### Tutorial 45: Creation of Solids using the SG-Coder - SGofCPLcommand

2018-11-25: Tim C. Lueth and Yilun Sun, MIMED - Technische Universität München, Germany (URL: [http://www.mimed.de\)](http://www.mimed.de/) - Last Change: 2018-11-25

#### **Contents**

- [Complete List of all Tutorials with Publishable MATLAB Files of this Solid-Geoemtries Toolbox](#page-0-0)
- [Motivation for this tutorial: \(Originally SolidGeometry 4.4 required\)](#page-1-0)
- **[List of function introduced in this tutorial](#page-1-1)**
- [1.1 First use of 2.5 D design using simple contour by extrusion and rotation](#page-1-2)
- [1.2. First use of 2.5 D design using simple contour by rotation](#page-27-0)
- [1.3. Contour duplication cartesion and rotation based](#page-31-0)
- [1.4. Contour Stack and boolean design use of 2.5 D Solids](#page-36-0)
- [1.5 Contour stack and connection two CPL on stack](#page-47-0)
- **[2.1. Solid Geometry Creation Commands Scre, thread tap, nut](#page-48-0)lease to a set of Creation**
- **[2.1.1 Screw](#page-48-1)**
- [2.1.2 Thread tap](#page-49-0)
- [2.1.3 Nut](#page-50-0)
- **[2.2. Solid Geometry Text](#page-50-1)**
- [Simple text](#page-50-2)
- **[2.3. Solid Geometry Spheres](#page-53-0)**
- **[3.1 Hollowing and Shell Creation and Solid Separation by Cut](#page-57-0)**
- [4. Solid Geometry Stack commands for Beooleand operations and relative movemets](#page-62-0)
- [M4 x 5 Screw](#page-68-0)
- [5. FRAME CONCEPTS](#page-71-0)
- [Final Remarks](#page-74-0)

## <span id="page-0-0"></span>**Complete List of all Tutorials with Publishable MATLAB Files of this Solid-Geoemtries Toolbox**

**The following topics are covered an explained in the specific tutorials:**

- Tutorial 01: First Steps Using the VLFL-Toolbox for Solid Object Design
- Tutorial 02: Using the VLFL-Toolbox for STL-File Export and Import
- Tutorial 03: Closed 2D Contours and Boolean Operations in 2D
- Tutorial 04: 2½D Design Using Boolean Operators on Closed Polygon Lists (CPL)
- Tutorial 05: Creation, Relative Positioning and Merging of Solid Geometries (SG)
- Tutorial 06: Relative Positioning and Alignment of Solid Geometries (SG)
- Tutorial 07: Rotation of Closed Polygon Lists for Solid Geometry Design
- Tutorial 08: Slicing, Closing, Cutting and Separation of Solid Geometries
- Tutorial 09: Boolean Operations with Solid Geometries
- Tutorial 10: Packaging of Sets of Solid Geometries (SG)
- Tutorial 11: Attaching Coordinates Frames to Create Kinematik Models
- Tutorial 12: Define Robot Kinematics and Detect Collisions
- Tutorial 13: Mounting Faces and Conversion of Blocks into Leightweight-structures
- Tutorial 14: Manipulation Functions for Closed Polygons and Laser Cutting (SVG)
- Tutorial 15: Create a Solid by 2 Closed Polygons
- Tutorial 16: Create Tube-Style Solids by Succeeding Polygons
- Tutorial 17: Filling and Bending of Polygons and Solids
- Tutorial 18: Analyzing and modifying STL files from CSG modeler (Catia)
- Tutorial 19: Creating drawing templates and dimensioning from polygon lines
- Tutorial 20: Programmatically Interface to SimMechanics Multi-Body Toolbox
- Tutorial 21: Programmatically Convert Joints into Drives (SimMechanics)
- Tutorial 22: Adding Simulink Signals to Record Frame Movements
- Tutorial 23: Automatic Creation of a Missing Link and 3D Print of a Complete Model
- Tutorial 24: Automatic Creation of a Joint Limitations
- Tutorial 25: Automatic Creation of Video Titels, Endtitels and Textpages
- Tutorial 26: Create Mechanisms using Universal Planar Links
- Tutorial 27: Fourbar-Linkage: 2 Pose Syntheses and Linkage Export for 3D Printing
- Tutorial 28: Fourbar-Linkage: 3 Pose Syntheses and Linkage Export for 3D Printing
- Tutorial 29: Create a multi body simulation using several mass points
- Tutorial 30: Creating graphical drawings using point, lines, surfaces, frames etc.
- Tutorial 31: Importing 3D Medical DICOM Image Data and converting into 3D Solids
- Tutorial 32: Exchanging Data with a FileMaker Database
- Tutorial 33: Using a Round-Robin realtime multi-tasking system
- Tutorial 34: 2D Projection Images and Camera Coordinate System Reconstruction
- Tutorial 35: Creation of Kinematic Chains and Robot Structures
- Tutorial 36: Creating a Patient-Individual Arm-Skin Protector-Shell
- Tutorial 37: Dimensioning of STL Files and Surface Data
- Tutorial 38: Some more solid geometry modelling function
- Tutorial 39: HEBO Modules robot design
- Tutorial 40: JACO Robot Simulation and Control
- Tutorial 41: Inserting Blades, Cuts and Joints into Solid Geometries
- Tutorial 42: Performing FEM Stress and Displacement Analysis and Structural Optimization of Solids
- Tutorial 43: Performing FEM Structural Optimization (CAO) and Topological Optimization (SKO) of Solids
- Tutorial 44: Creation of solids and kinematics from 3D curves and transformation matrices
- Tutorial 45: Creation of Solids using the SG-Coder SGofCPLcommand
- <span id="page-1-0"></span>**Motivation for this tutorial: (Originally SolidGeometry 4.4 required)**

The function SGofCPLcommand has been written for the fast generation of solids via a formal language. With this function, solids can be generated from short character strings in a geometric language and reverse polish notation. This tutorial shows how this language can be used.

#### <span id="page-1-1"></span>**List of function introduced in this tutorial**

SGofCPLcommand - Formal language (RPN/Forth) to create solid volumes \*

#### <span id="page-1-2"></span>**1.1 First use of 2.5 D design using simple contour by extrusion and rotation**

SGofCPLcommand('help');

SGofCPLcommands supports the following commands, separated by commas: See publishable tutorial VLFL\_EXP45.m

```
=== CPL shape commands =================================<br>b x-size v-size [d] => Box as rectang
                                        => Box as rectangle or displace trapaze
c diameter diameter edges => Cylinder or ellipse as polygon<br>cs phi r-outer r-inner offset => Cylinder seqment with angle
cs phi r-outer r-inner offset
co r-outer length r-inner => Cylinder oval segment with optional holes
d diameter x-coord y-coord n-faces => Drilling hole at x/y with n edges
g diameter teeth-nr turn => Gear that it turned (f.i. 0.5 teeth)
ms diameter-1 diameter-2 => Motor shaft contour
== CPL manipulation commands ==move x-coord v-coord => Move the CPL relatively
cp x-coord y-coord => Center point change
ch distance radius => Convex hull in distance with optional radius<br>dupc x-copies y copies distance => Duplicates contour in as x y pattern
dupc x-copies y copies distance => Duplicates contour in as x y pattern
dupr radius number offset => Duplicates contour radial in n copies
rad radius => Radial edges (+r) or cuts (-r) at each corner
rot degree x y => Rotate a contour ccw by degree on centerpoint x y, default is center of CPL
mirr x1 y1 x2 y2 \Rightarrow mirror CPL at straigth line through p1 p2
fitt char => create fitting buffer 'c', 't', 'i' for all holes in CPL
=== CPL stack commands =================================
                        \Rightarrow current CPL is shifted to the stack
dup => current CPL is duplicated to the stack
swap => current CPL is swaped with CPL on stack
+/add => current CPL is added to stack CPL<br>-/sub => current CPL is substracted from st
                       => current CPL is substracted from stack CPL
rem \Rightarrow stack CPL ist substracted from current CPL \hat{\mathbf{s}}/isec \Rightarrow current CPL is intersected with stack CPL
                        \Rightarrow current CPL is intersected with stack CPL
hs height \Rightarrow stack connection using height
== CPL to solid commands =========================h height z-displacement => Height of the extruded solid<br>he height z-displacement => Height of extrusion with smo
                                       \Rightarrow Height of extrusion with smoothed edges
r angle pitch => Extrusion by rotation (degree) and optional pitch
=== SG element commands =================================
scr mm length diameter = Screw/Cutter/Nut threat of diameter and length
sph diameter end-angle => Sphere
text string size-x size-z \Rightarrow Text string without space
=== SG manipulation commands =================================
                                 => Move the solid relatively
cham rar upper-dist lower-dist => Chamfer the edges of a 2.5 solid
rotx degree => rotate around the x-axis
roty degree \Rightarrow rotate around the y-axis
rotz degree \Rightarrow rotate around the z-axis<br>mirr x-degree y-degree z-displacement \Rightarrow mirror at the xy plane re
mirr x-degree y-degree z-displacement => mirror at the xy plane rotated around x and y-axis shifted in z<br>\frac{1}{2} Grow/shrink the current solid with an offset
grow offset \Rightarrow Grow/shrink the current solid with an offset \Rightarrow Boolean addition of all solid elements
                                        => Boolean addition of all solid elements
textstamp string \Rightarrow Add a string to the largest surface
dupr number => Duplicates solids radial in n copies 
dups nx ny nz d => Duplicates solid spatial in x y z with distance d
dupg nx ny nz d => Duplicates solid on a grid in x y z with distance d
hollow wall \Rightarrow Creates a hollow solid shell wall distance \Rightarrow Creates a shell for the
                                       shell for the solid
cutx x1 x2 => Cuts the solid at x1 and x2 cuty y1 y2 => Cuts the solid at y1 and y2
                                        \Rightarrow Cuts the solid at y1 and y2
```
## Tutorial 45: Creation of Solids using the SG-Coder - SGofCPLcommand 03.10.23, 14:15

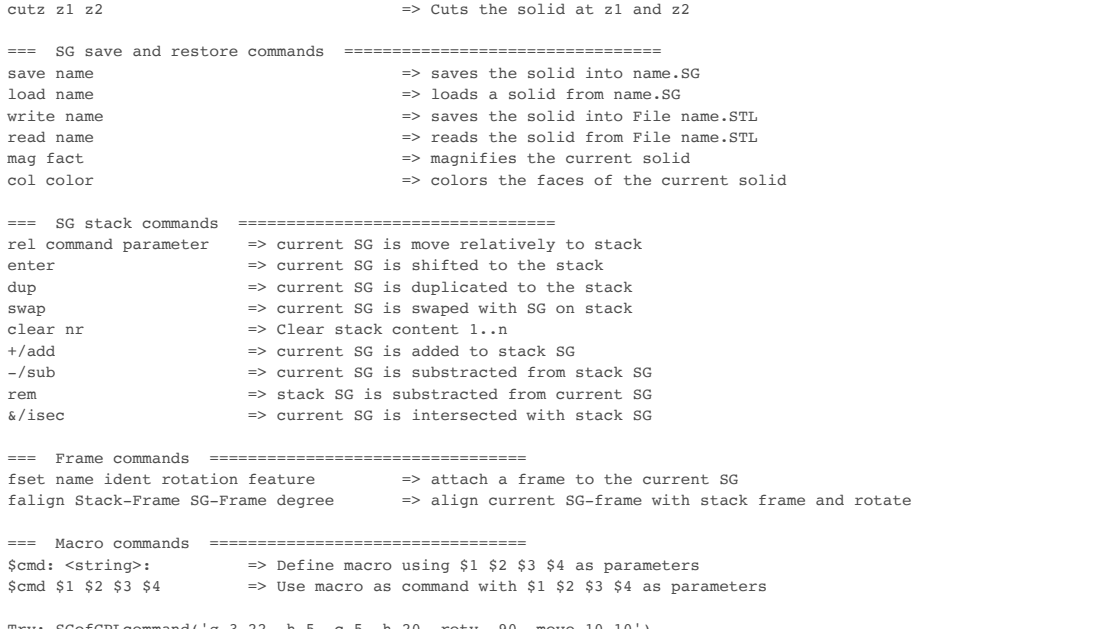

Try: SGofCPLcommand('g 3 22, h 5, c 5, h 20, roty -90, move 10 10') Try: SGofCPLcommand('\$cob: co \$1 \$2 \$3, h \$3, fset B 1 0 R1, fset F 2 0 R2:, \$cob 10 50 5, dup, falign F B 45') Try: SGofCPLcommand('b 30 10, h 10, enter, \$hole: c 3, h 10, rotx 90,move \$1 \$2 \$3 :,\$hole 10 5 5,-,enter, \$hole 0 5 5,-,enter, \$hole -10 5 5,-') % by Kei Aoyagi

# SGofCPLcommand: SGofCPLcommand("help")

SGofCPLcommand: SGfigureeval('SGofCPLcommand("help");');

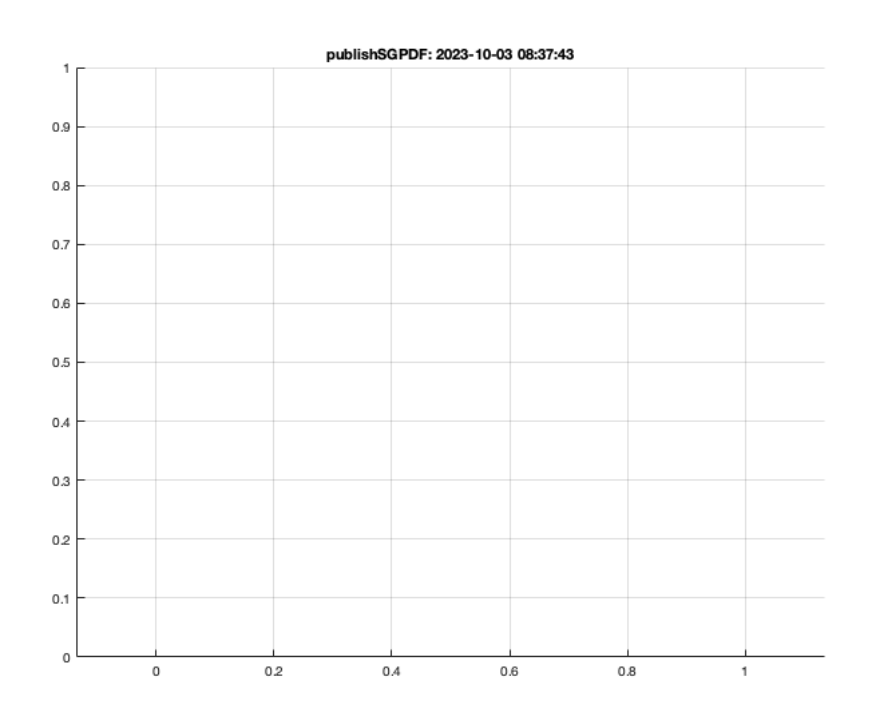

### SGofCPLcommand('c 5');

SGofCPLcommand: SGofCPLcommand("c 5") SGofCPLcommand: SGfigureeval('SGofCPLcommand("c 5");');

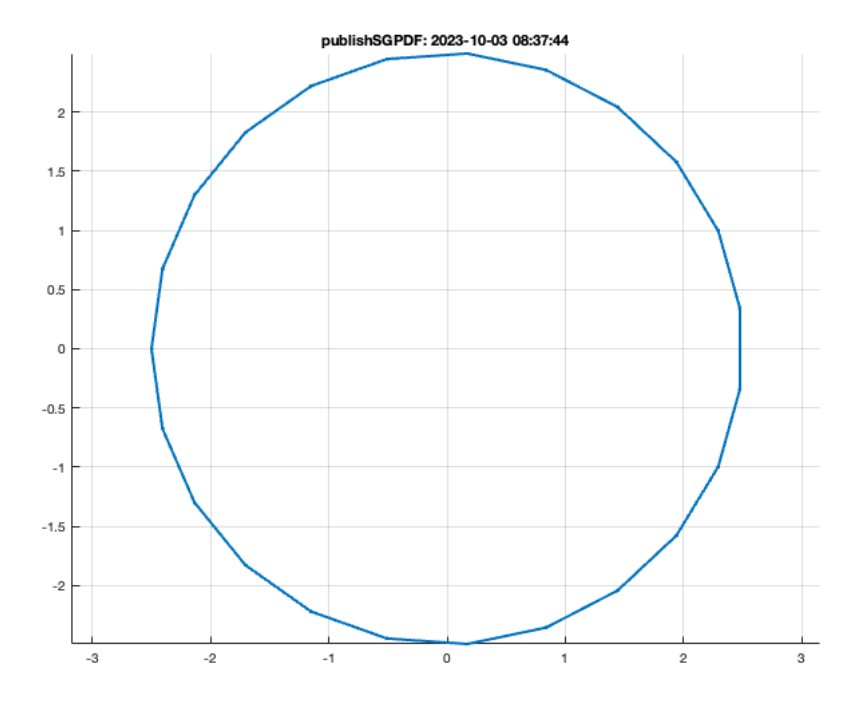

## SGofCPLcommand('c 5 4');

```
SGofCPLcommand: SGofCPLcommand("c 5 4")
SGofCPLcommand: SGfigureeval('SGofCPLcommand("c 5 4");');
```
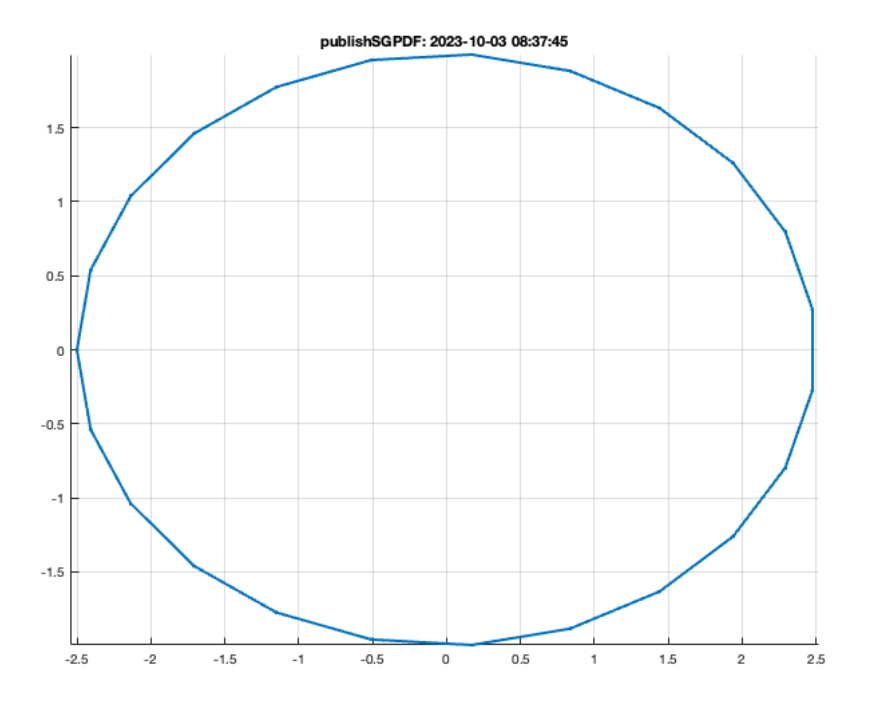

## SGofCPLcommand('c 5 4 4');

SGofCPLcommand: SGofCPLcommand("c 5 4 4") SGofCPLcommand: SGfigureeval('SGofCPLcommand("c 5 4 4");');

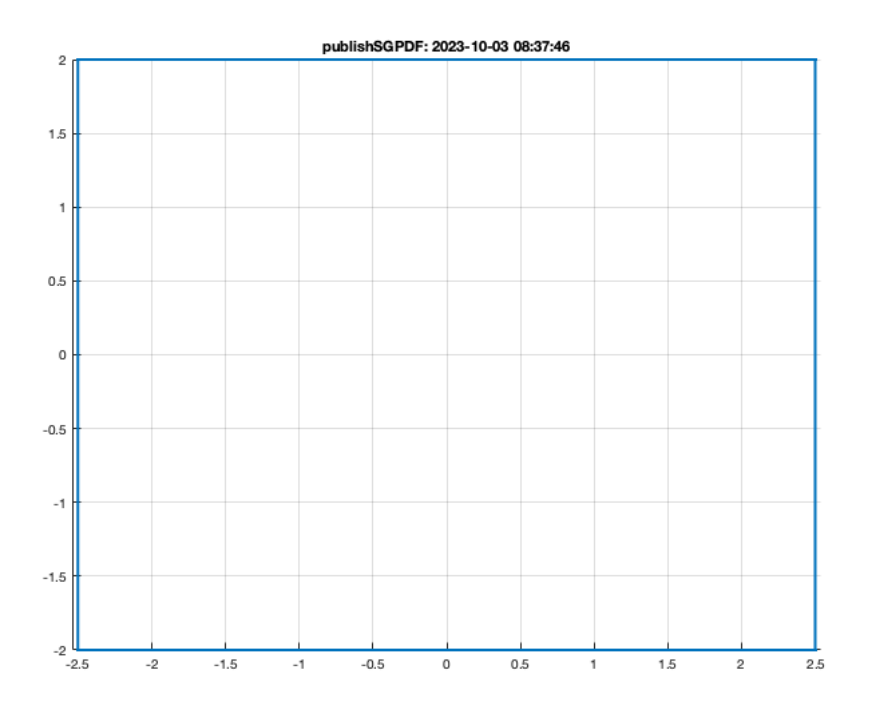

### SGofCPLcommand('c 5 4 6');

SGofCPLcommand: SGofCPLcommand("c 5 4 6") SGofCPLcommand: SGfigureeval('SGofCPLcommand("c 5 4 6");');

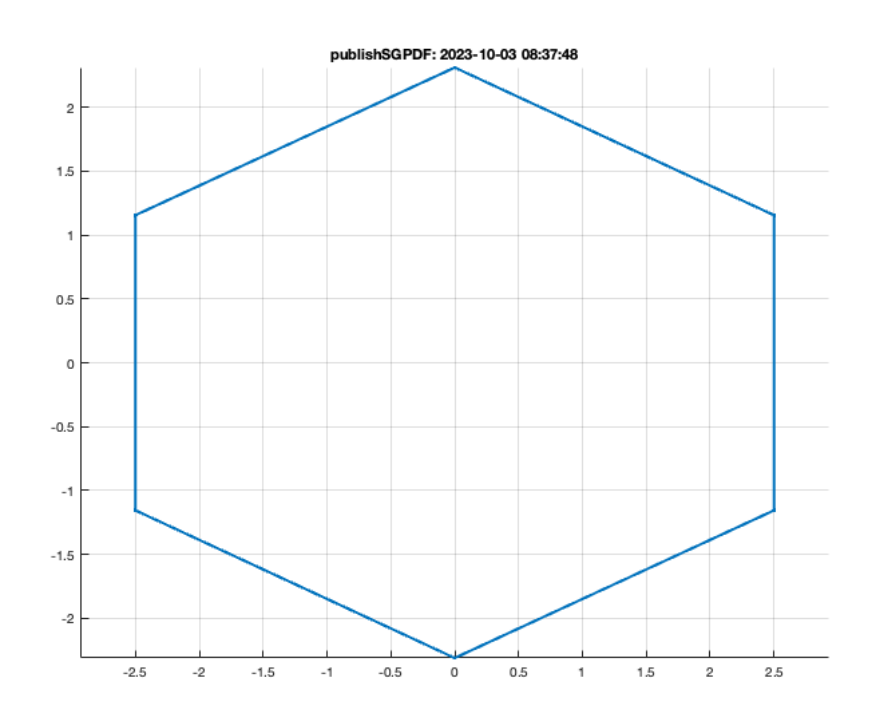

## SGofCPLcommand('c 5 4 8');

SGofCPLcommand: SGofCPLcommand("c 5 4 8") SGofCPLcommand: SGfigureeval('SGofCPLcommand("c 5 4 8");');

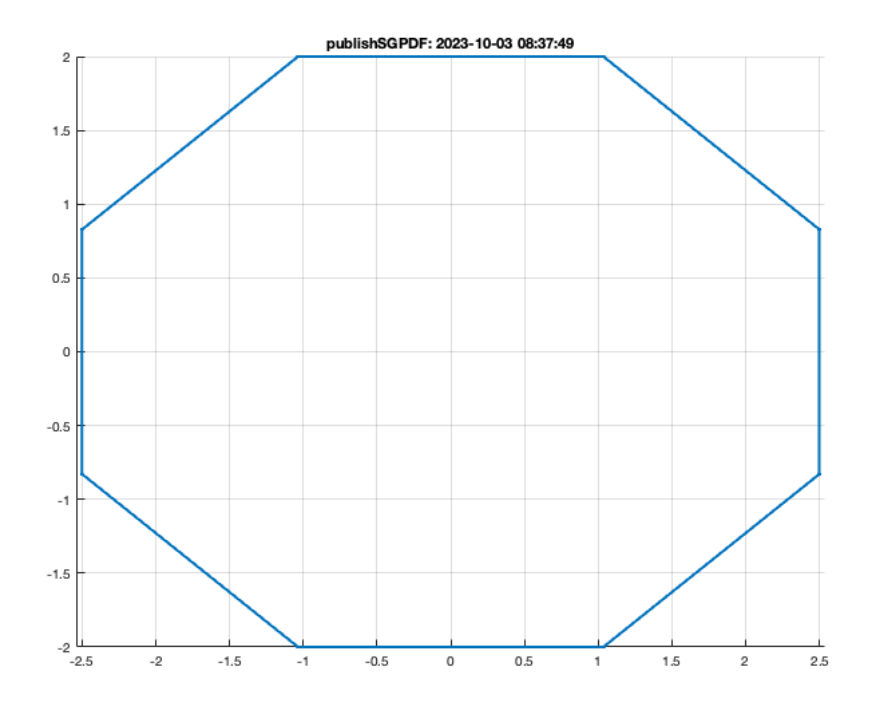

## SGofCPLcommand('c 5,h 5');

SGofCPLcommand: SGofCPLcommand("c 5,h 5") SGofCPLcommand: SGfigureeval('SGofCPLcommand("c 5,h 5");');

publishSGPDF: 2023-10-03 08:37:50  $\mathfrak s$  $4.5$  $\overline{4}$  $3.5$ 3  $7-4x$  is  $\overline{2}$  $1.5\,$  $\mathbf{1}$  $0.5\,$  $\mathsf{o}$  $\overline{2}$  $\circ$  $\mathbf{I}$  $\,$  0  $\,$  $-1$ y-Axis  $-2$  $-2$ x-Axis

## SGofCPLcommand('c 5,h 5, c 3, h 5');

SGofCPLcommand: SGofCPLcommand("c 5,h 5, c 3, h 5") SGofCPLcommand: SGfigureeval('SGofCPLcommand("c 5,h 5, c 3, h 5");');

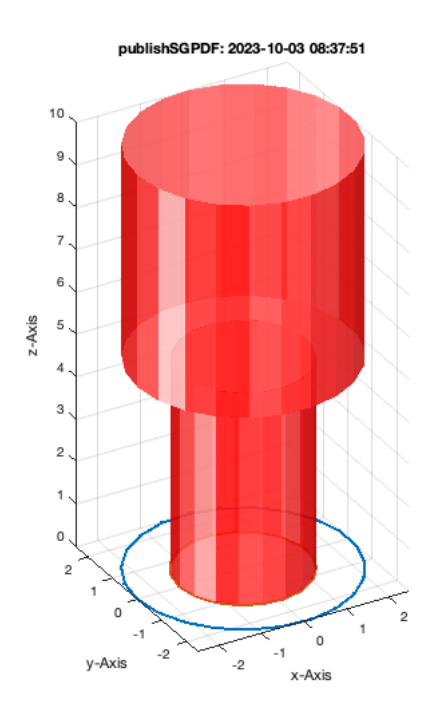

#### SGofCPLcommand('g 5 21,h 3, c 3, h 3');

SGofCPLcommand: SGofCPLcommand("g 5 21,h 3, c 3, h 3") SGofCPLcommand: SGfigureeval('SGofCPLcommand("g 5 21,h 3, c 3, h 3");');

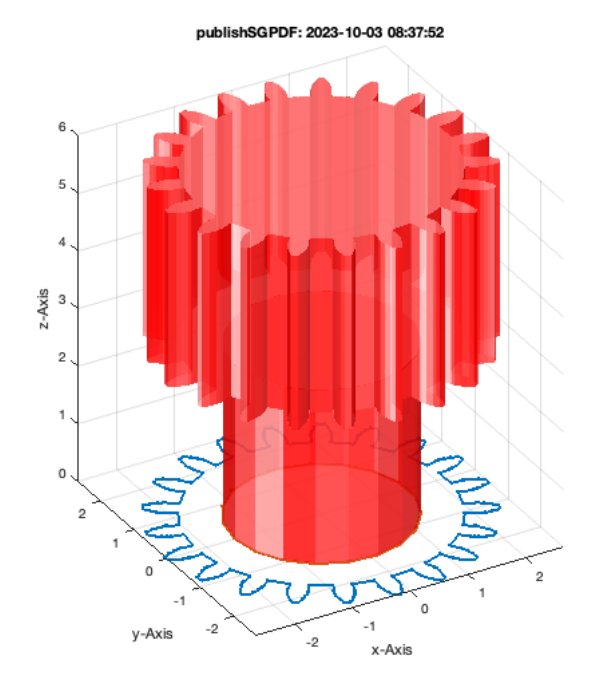

## SGofCPLcommand('g 5 21, h 3, c 3, h 3, b 10 8, hc 6, move 8 0');

SGofCPLcommand: SGofCPLcommand("g 5 21,h 3, c 3, h 3, b 10 8, hc 6, move 8 0") SGofCPLcommand: SGfigureeval('SGofCPLcommand("g 5 21,h 3, c 3, h 3, b 10 8, hc 6, move 8 0");');

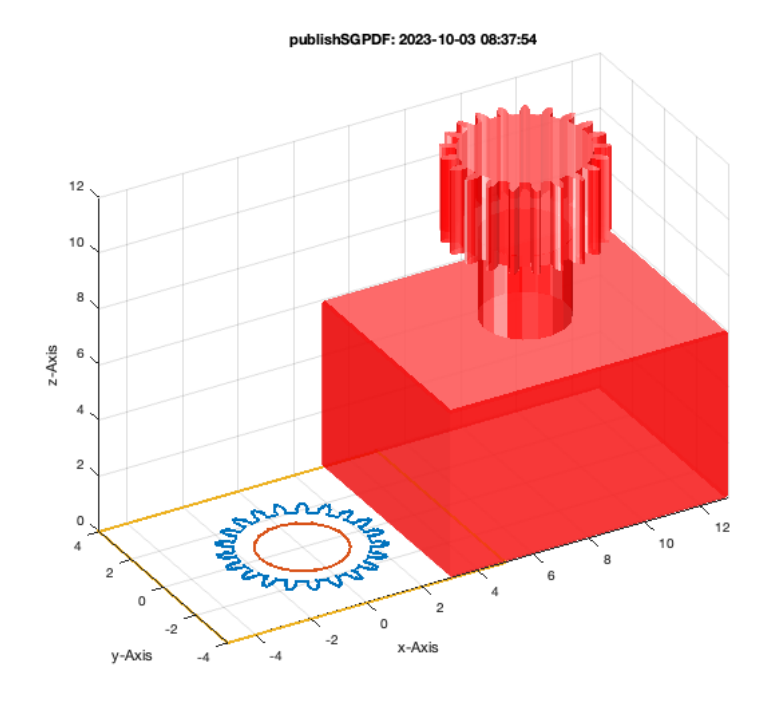

## SGofCPLcommand('g 5 21, h 3, c 3, h 3, b 10 8, hc 6, move 8 0, b 40 10, d 2 -18 0, d 2 18 0, hc 2 ');

SGofCPLcommand: SGofCPLcommand("g 5 21,h 3, c 3, h 3, b 10 8, hc 6, move 8 0,b 40 10, d 2 -18 0, d 2 18 0, hc 2") SGofCPLcommand: SGfigureeval('SGofCPLcommand("g 5 21,h 3, c 3, h 3, b 10 8, hc 6, move 8 0,b 40 10, d 2 -18 0, d 2 18 0, hc 2");');

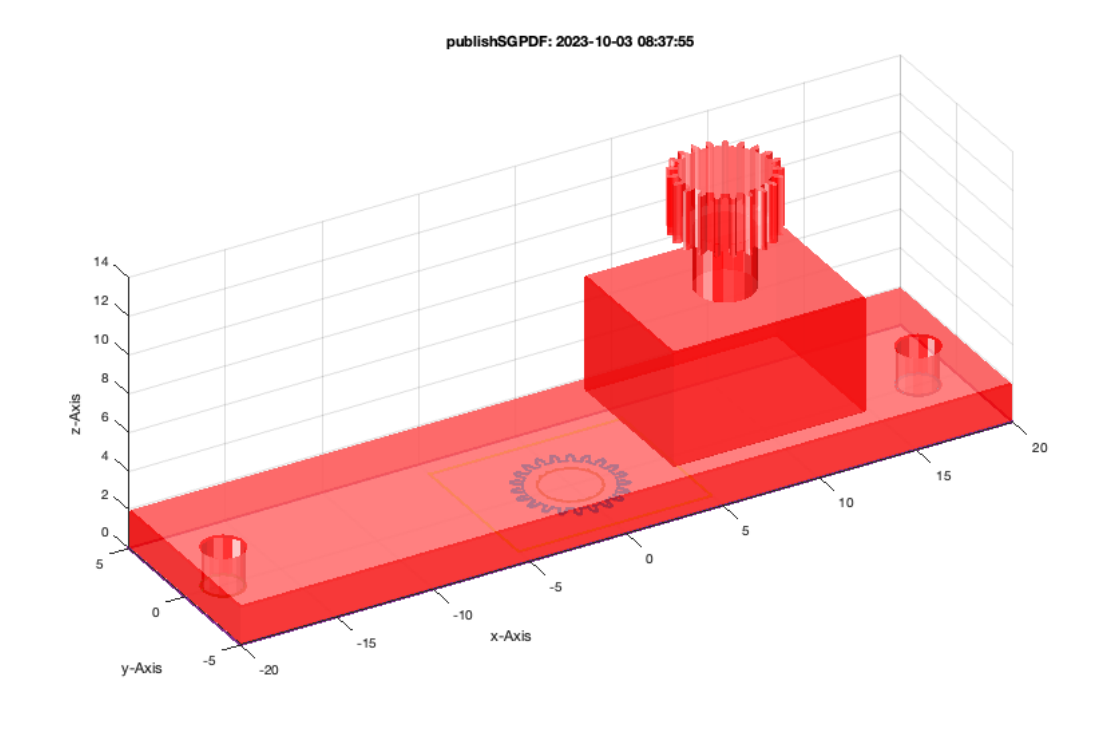

SGofCPLcommand('g 5 21, h 3, c 3, h 3, b 10 8, hc 6, move 8 0, b 40 10, d 2 -18 0, d 2 18 0, hc 2, b 30 10, hc 20 -1 ');

SGofCPLcommand: SGofCPLcommand("g 5 21,h 3, c 3, h 3, b 10 8, hc 6, move 8 0,b 40 10, d 2 -18 0, d 2 18 0, hc 2, b 30 10, hc 20 -1") SGofCPLcommand: SGfigureeval('SGofCPLcommand("g 5 21,h 3, c 3, h 3, b 10 8, hc 6, move 8 0,b 40 10, d 2 -18 0, d 2 18 0, hc 2, b 30 10, hc 20 -1");');

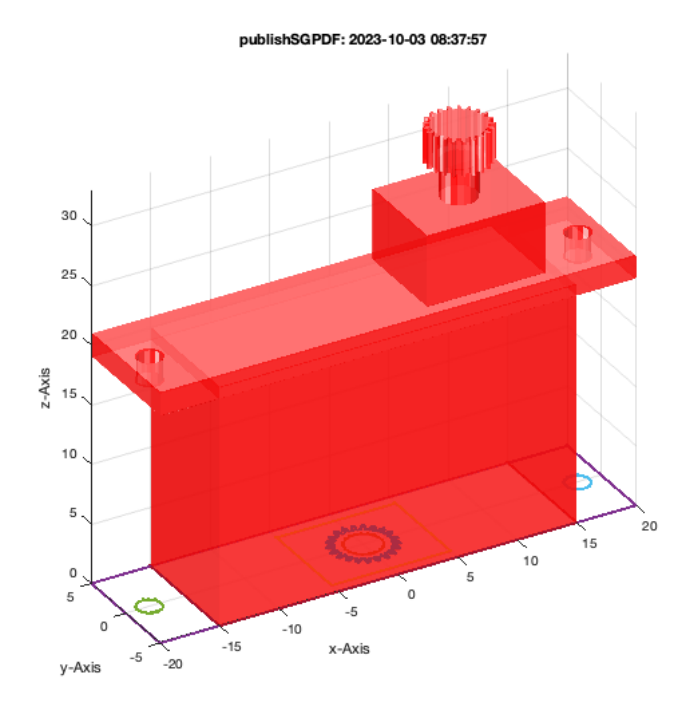

## SGofCPLcommand('co 5 30, h 5');

SGofCPLcommand: SGofCPLcommand("co 5 30, h 5") SGofCPLcommand: SGfigureeval('SGofCPLcommand("co 5 30, h 5");');

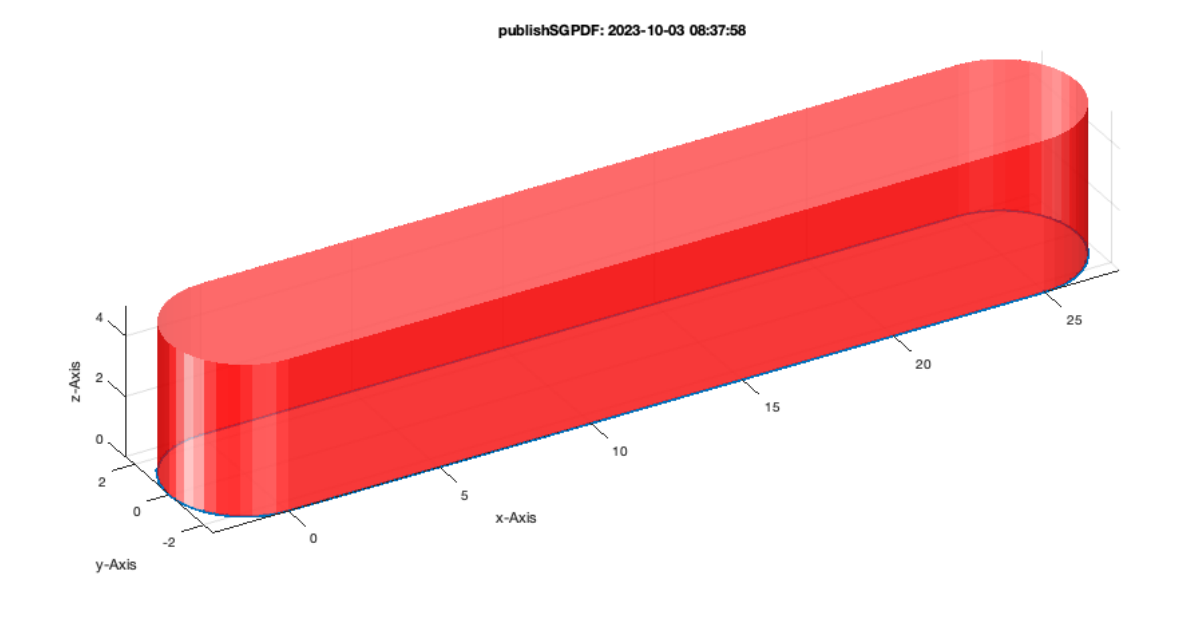

## SGofCPLcommand('co 5 30 3, h 5');

SGofCPLcommand: SGofCPLcommand("co 5 30 3, h 5") SGofCPLcommand: SGfigureeval('SGofCPLcommand("co 5 30 3, h 5");');

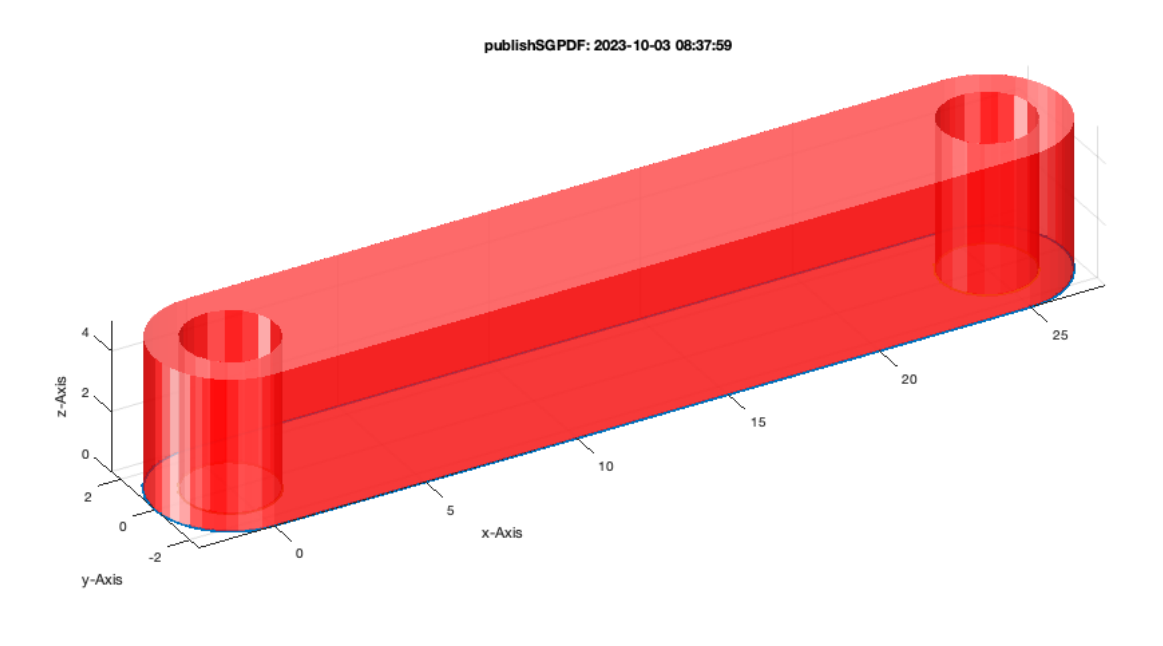

## SGofCPLcommand('cs 45 10 5, h 5');

SGofCPLcommand: SGofCPLcommand("cs 45 10 5, h 5") SGofCPLcommand: SGfigureeval('SGofCPLcommand("cs 45 10 5, h 5");');

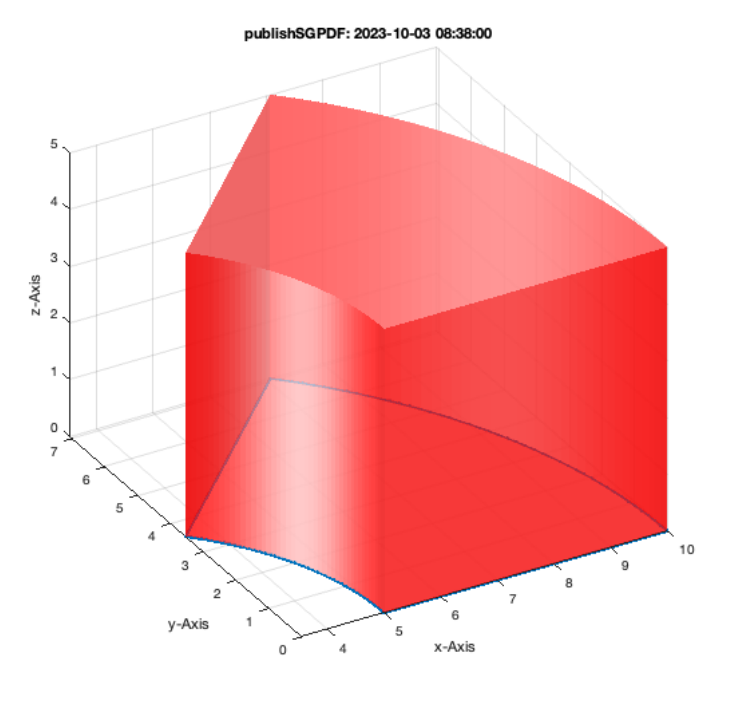

## SGofCPLcommand('b 10 20, h 5');

SGofCPLcommand: SGofCPLcommand("b 10 20, h 5") SGofCPLcommand: SGfigureeval('SGofCPLcommand("b 10 20, h 5");');

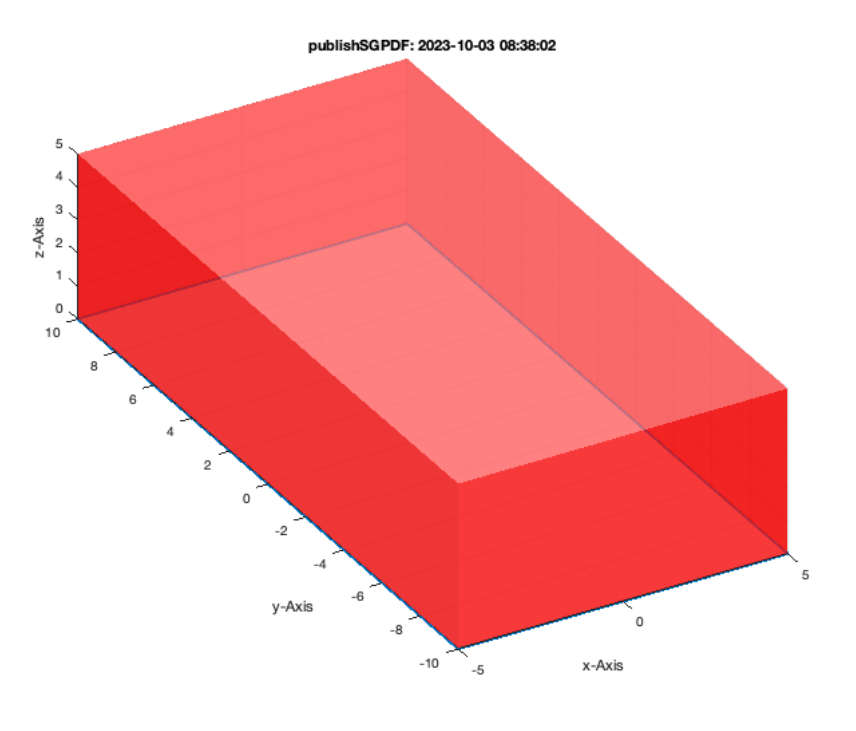

## SGofCPLcommand('b 10 20 5, h 5');

SGofCPLcommand: SGofCPLcommand("b 10 20 5, h 5") SGofCPLcommand: SGfigureeval('SGofCPLcommand("b 10 20 5, h 5");');

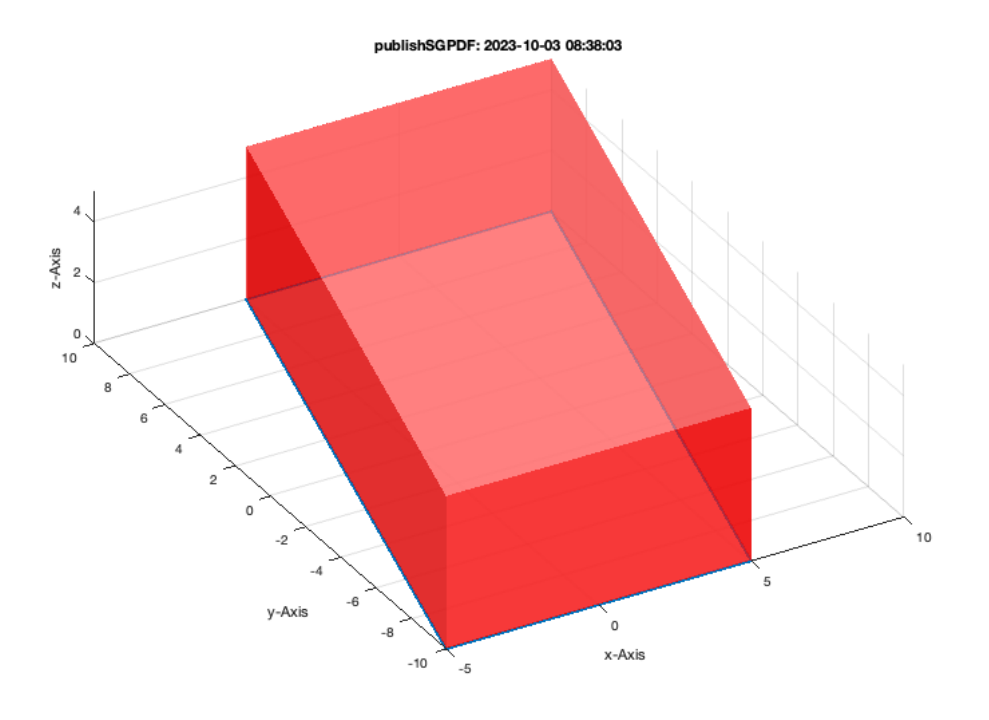

SGofCPLcommand('b 10 40, move 5 -10, b 10 20 5, h 3');

SGofCPLcommand: SGofCPLcommand("b 10 40, move 5 -10, b 10 20 5, h 3") SGofCPLcommand: SGfigureeval('SGofCPLcommand("b 10 40, move 5 -10, b 10 20 5, h 3");');

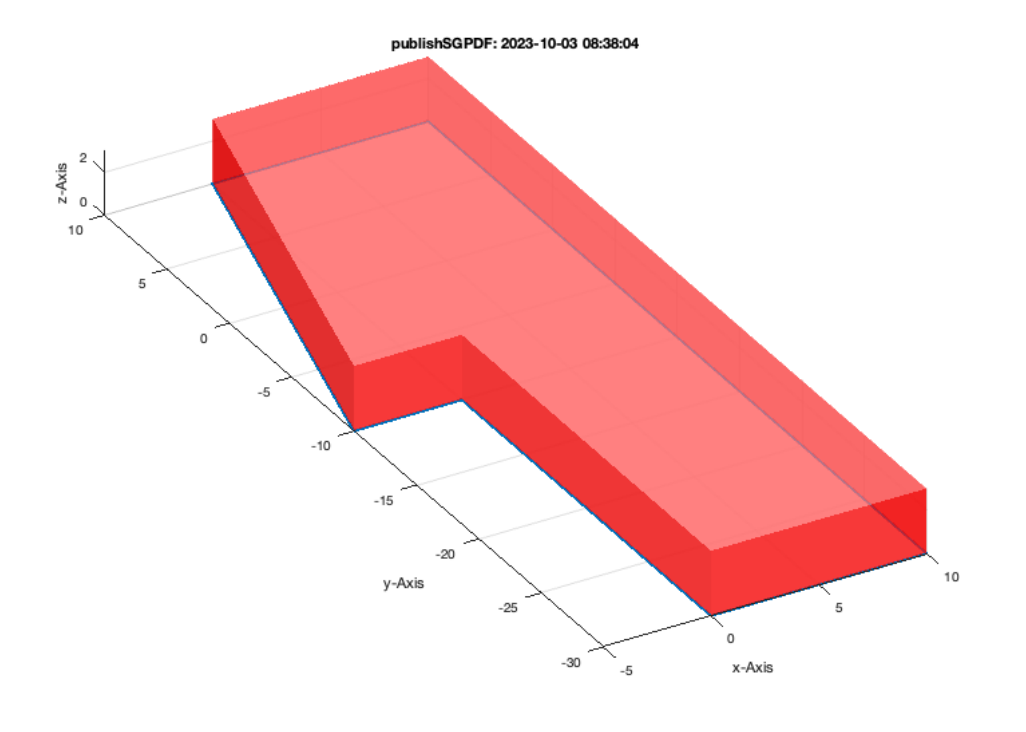

## SGofCPLcommand('b 10 40, c 5, move 5 -10, b 10 20 5, h 3');

SGofCPLcommand: SGofCPLcommand("b 10 40, c 5, move 5 -10, b 10 20 5, h 3") SGofCPLcommand: SGfigureeval('SGofCPLcommand("b 10 40, c 5, move 5 -10, b 10 20 5, h 3");');

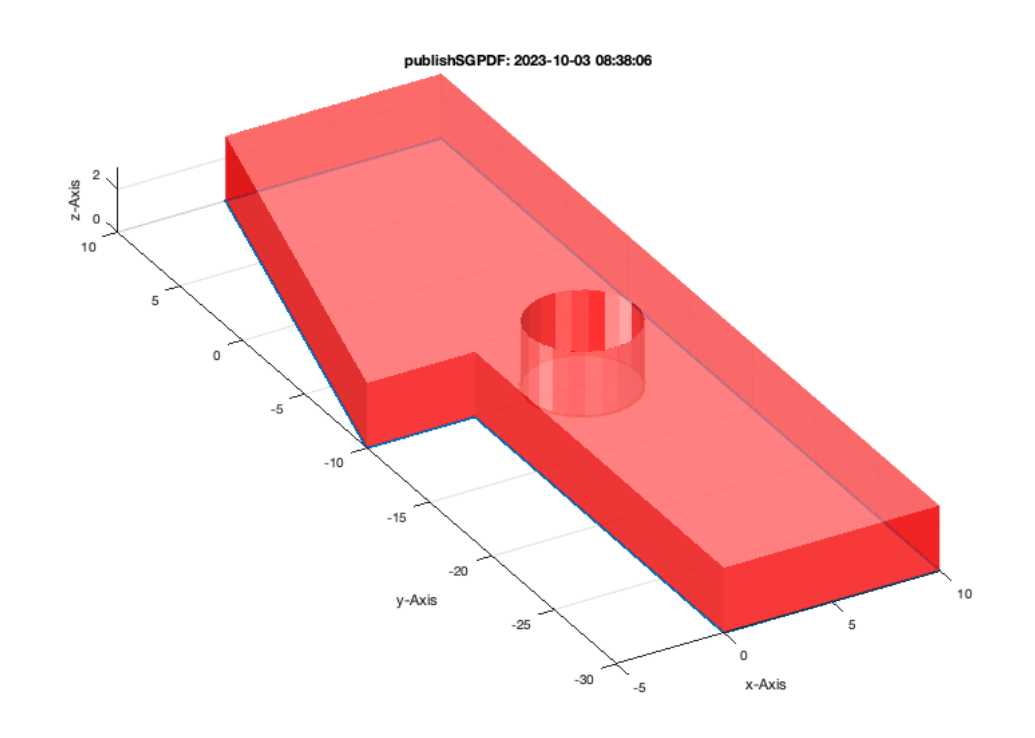

#### SGofCPLcommand('b 10 40, c 5, move 5 -10, b 10 20 5, d 5 5 -25, h 2');

SGofCPLcommand: SGofCPLcommand("b 10 40, c 5, move 5 -10, b 10 20 5, d 5 5 -25, h 2") SGofCPLcommand: SGfigureeval('SGofCPLcommand("b 10 40, c 5, move 5 -10, b 10 20 5, d 5 5 -25, h 2");');

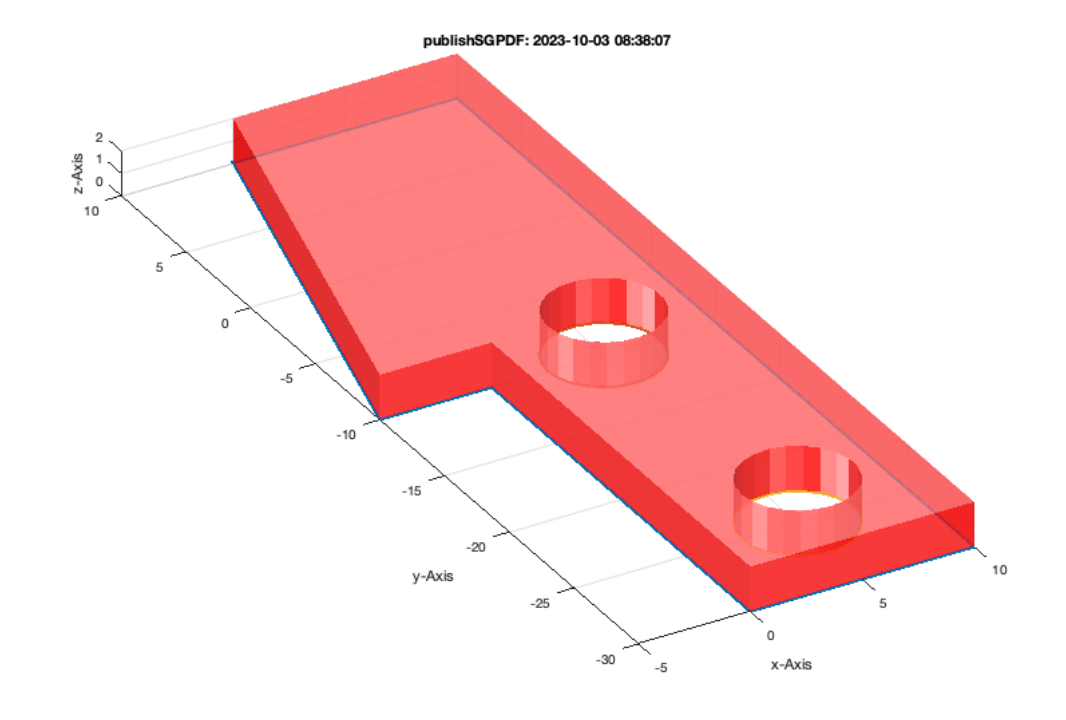

## SGofCPLcommand('ms 4 3,h 4, c 10, h 20'); % Motorshaft

SGofCPLcommand: SGofCPLcommand("ms 4 3,h 4, c 10, h 20") SGofCPLcommand: SGfigureeval('SGofCPLcommand("ms 4 3,h 4, c 10, h 20");');

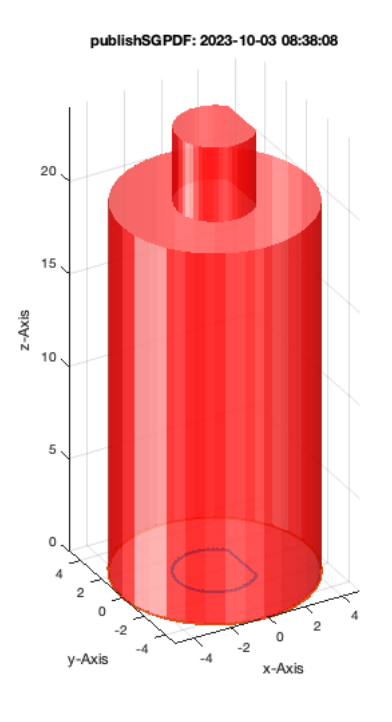

SGofCPLcommand('c 5, b 2 2, h 5');

SGofCPLcommand: SGofCPLcommand("c 5, b 2 2, h 5") SGofCPLcommand: SGfigureeval('SGofCPLcommand("c 5, b 2 2, h 5");');

publishSGPDF: 2023-10-03 08:38:09  $\mathfrak s$  $4.5$  $\overline{4}$  $3.5\,$  $\mathbf 3$  $7-4x$  is<br> $2.5$  $\overline{2}$  $1.5\,$  $\mathbf{1}$  $0.5\,$  $\mathsf{o}$  $\overline{2}$  $\circ$  $\mathbf{A}$  $\overline{\phantom{a}}$  $-1$ y-Axis  $-2$  $-2$ x-Axis

SGofCPLcommand('d 5 0 0, h 5');<br>\$ Drilling hole at 0 0 with enough edges

SGofCPLcommand: SGofCPLcommand("d 5 0 0, h 5") SGofCPLcommand: SGfigureeval('SGofCPLcommand("d 5 0 0, h 5");');

publishSGPDF: 2023-10-03 08:38:11  $\mathfrak s$  $4.5$  $\overline{4}$  $3.5\,$  $\mathbf 3$  $7-4x$  is<br> $2.5$  $\overline{2}$  $1.5\,$  $\mathbf{1}$  $0.5\,$  $\mathsf{o}$  $\overline{2}$  $\circ$  $\mathbf{A}$  $\overline{\phantom{a}}$  $^{\circ}$  1 y-Axis  $-2$  $-2$ x-Axis

SGofCPLcommand('d 5 0 0, d 5 10 0 6, h 5'); % Drilling hole at 10 0 with 6 edges

SGofCPLcommand: SGofCPLcommand("d 5 0 0, d 5 10 0 6, h 5") SGofCPLcommand: SGfigureeval('SGofCPLcommand("d 5 0 0, d 5 10 0 6, h 5");');

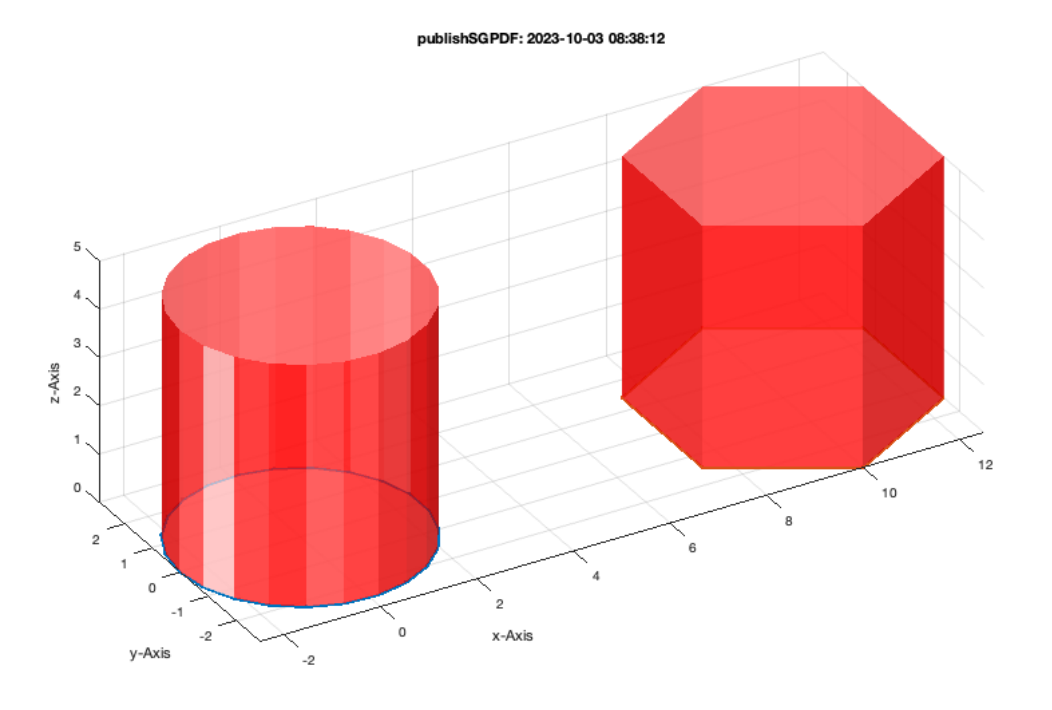

SGofCPLcommand('d 5 0 0, d 5 10 0 6, d 5 10 10 4, h 5'); % Drilling hole at 10 10 with 4 edges

SGofCPLcommand: SGofCPLcommand("d 5 0 0, d 5 10 0 6, d 5 10 10 4, h 5") SGofCPLcommand: SGfigureeval('SGofCPLcommand("d 5 0 0, d 5 10 0 6, d 5 10 10 4, h 5");');

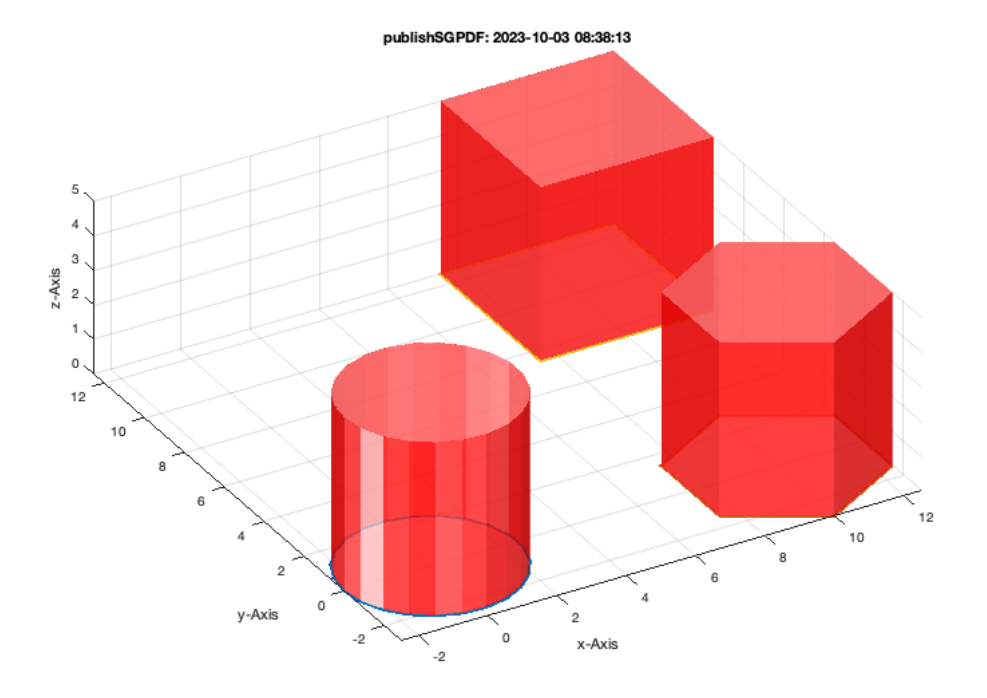

## SGofCPLcommand('d 5 0 0, d 5 10 0 6, d 5 10 10 4, d 5 0 10 3, h 5');

SGofCPLcommand: SGofCPLcommand("d 5 0 0, d 5 10 0 6, d 5 10 10 4, d 5 0 10 3, h 5") SGofCPLcommand: SGfigureeval('SGofCPLcommand("d 5 0 0, d 5 10 0 6, d 5 10 10 4, d 5 0 10 3, h 5");');

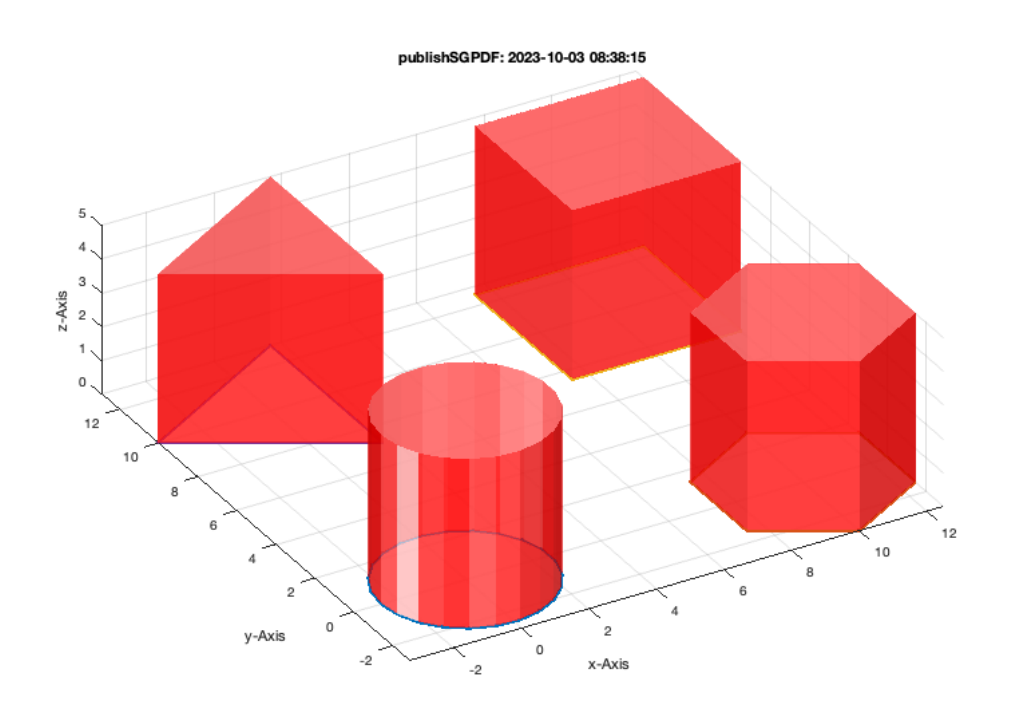

#### SGofCPLcommand('d 5 0 0, d 5 10 0 6, d 5 10 10 4, d 5 0 10 3, ch 2'); % Convex hull around shape

SGofCPLcommand: SGofCPLcommand("d 5 0 0, d 5 10 0 6, d 5 10 10 4, d 5 0 10 3, ch 2") SGofCPLcommand: SGfigureeval('SGofCPLcommand("d 5 0 0, d 5 10 0 6, d 5 10 10 4, d 5 0 10 3, ch 2");');

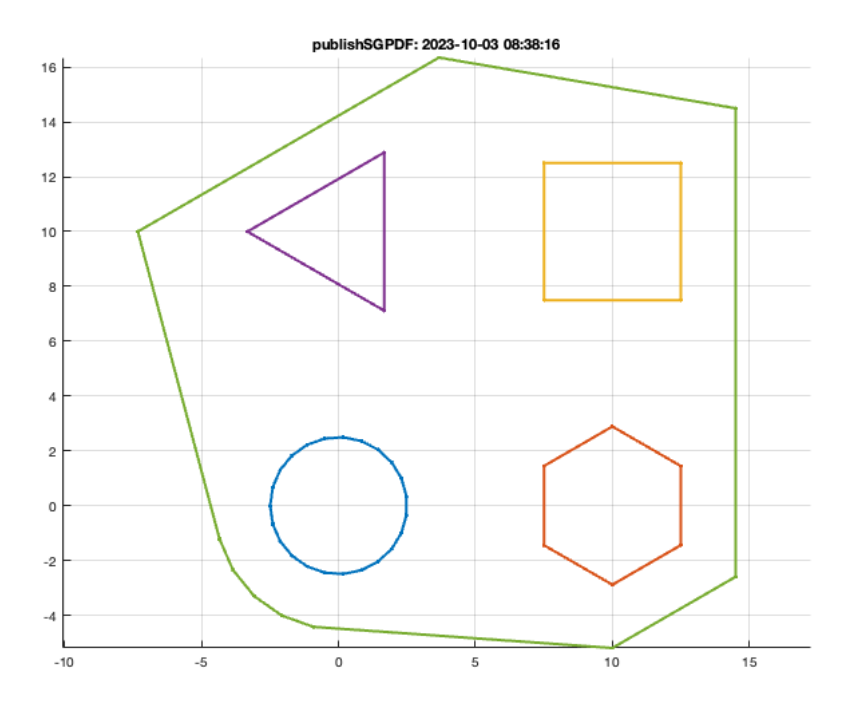

SGofCPLcommand('d 5 0 0, d 5 10 0 6, d 5 10 10 4, d 5 0 10 3, ch 2 2'); % Convex hull around shape with radial corners

SGofCPLcommand: SGofCPLcommand("d 5 0 0, d 5 10 0 6, d 5 10 10 4, d 5 0 10 3, ch 2 2") SGofCPLcommand: SGfigureeval('SGofCPLcommand("d 5 0 0, d 5 10 0 6, d 5 10 10 4, d 5 0 10 3, ch 2 2");');

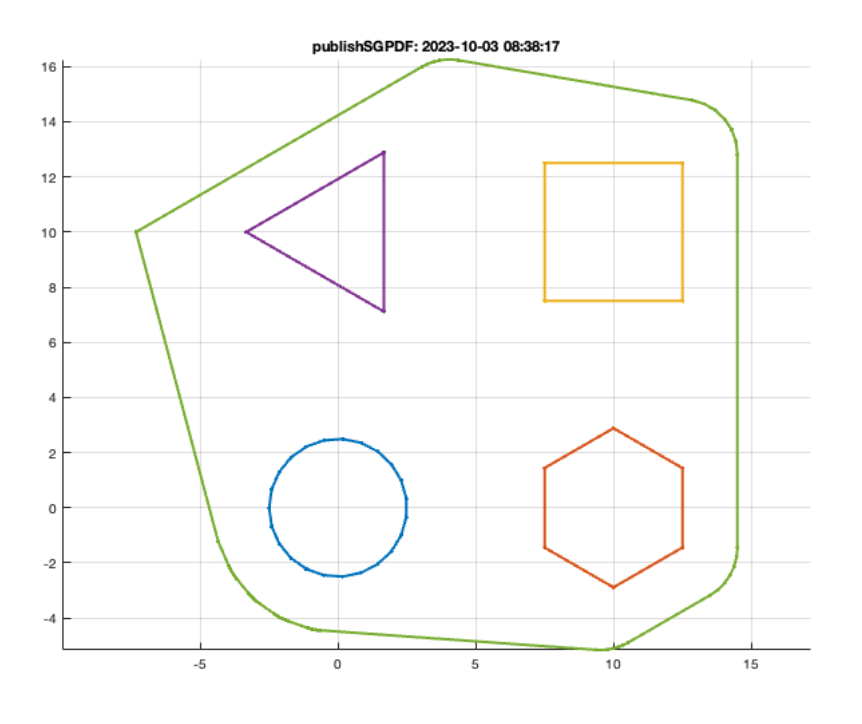

SGofCPLcommand('d 5 0 0, d 5 10 0 6, d 5 10 10 4, d 5 0 10 3, ch 2 2, hc 4'); % Convex hull extruded

SGofCPLcommand: SGofCPLcommand("d 5 0 0, d 5 10 0 6, d 5 10 10 4, d 5 0 10 3, ch 2 2, hc 4") SGofCPLcommand: SGfigureeval('SGofCPLcommand("d 5 0 0, d 5 10 0 6, d 5 10 10 4, d 5 0 10 3, ch 2 2, hc 4");');

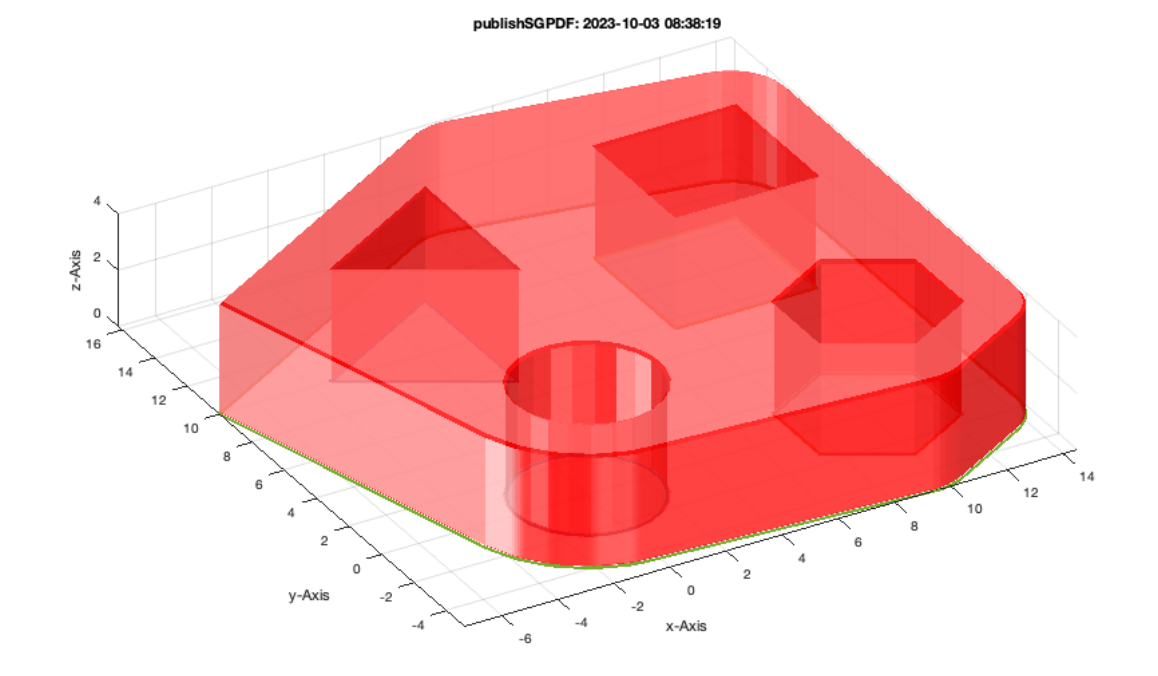

## <span id="page-27-0"></span>**1.2. First use of 2.5 D design using simple contour by rotation**

## SGofCPLcommand('c 5, b 2 2,  $r$  90');

```
SGofCPLcommand: SGofCPLcommand("c 5, b 2 2, r 90")
SGofCPLcommand: SGfigureeval('SGofCPLcommand("c 5, b 2 2, r 90");');
```
publishSGPDF: 2023-10-03 08:38:20

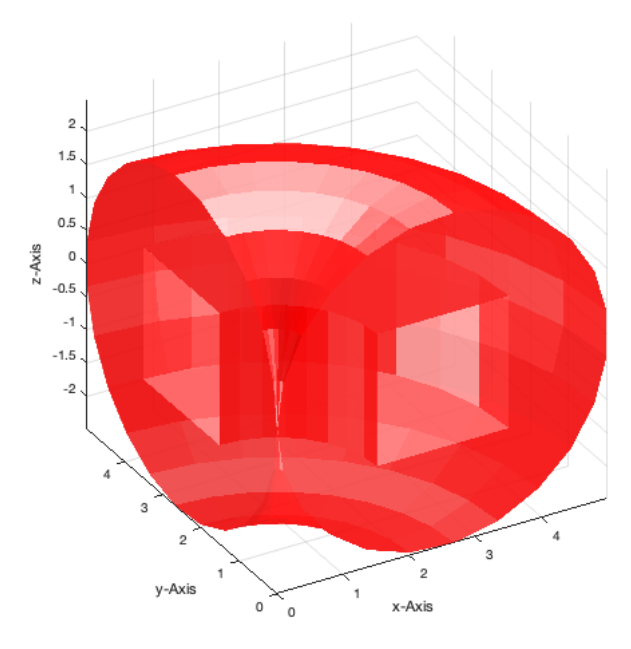

## SGofCPLcommand('c 5, b 2 2, r 180');

SGofCPLcommand: SGofCPLcommand("c 5, b 2 2, r 180") SGofCPLcommand: SGfigureeval('SGofCPLcommand("c 5, b 2 2, r 180");');

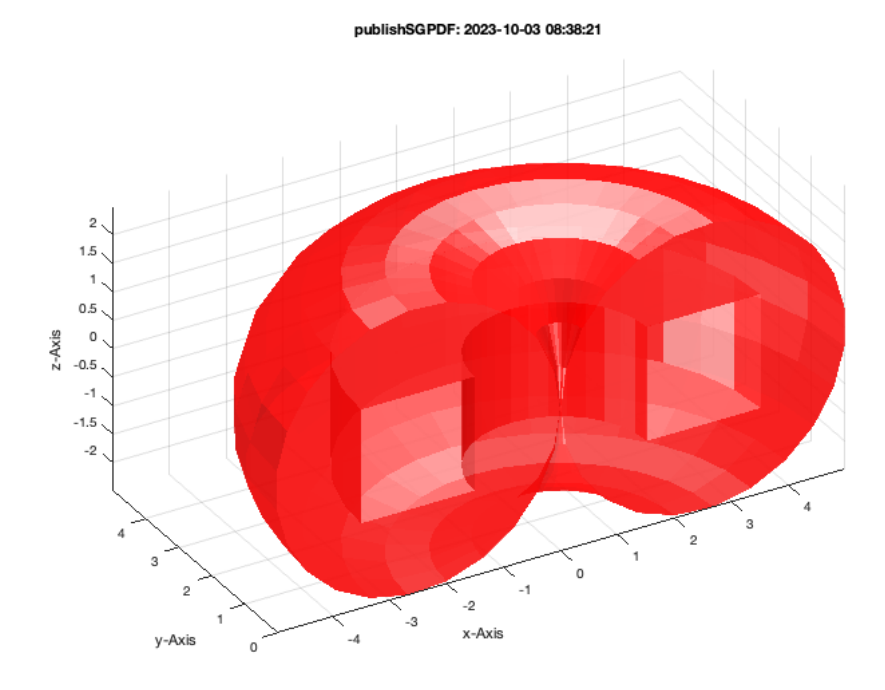

#### SGofCPLcommand('c 5, b 2 2, r 360 10');

SGofCPLcommand: SGofCPLcommand("c 5, b 2 2, r 360 10") SGofCPLcommand: SGfigureeval('SGofCPLcommand("c 5, b 2 2, r 360 10");');

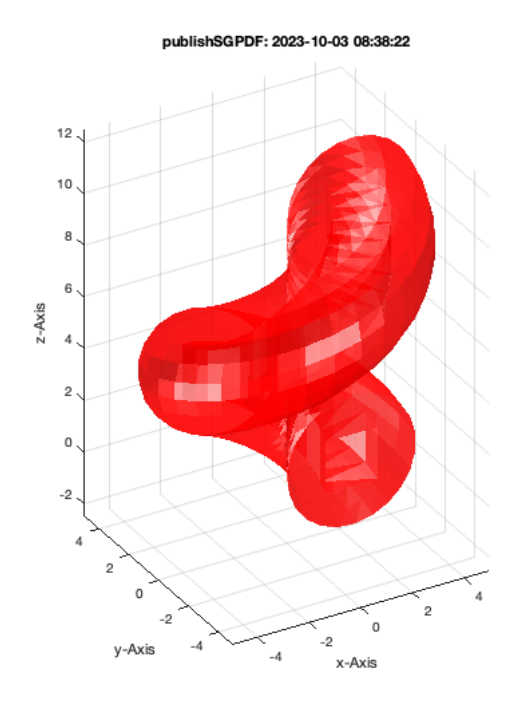

## SGofCPLcommand('c 5, b 2 2, r 360 5');

SGofCPLcommand: SGofCPLcommand("c 5, b 2 2, r 360 5") SGofCPLcommand: SGfigureeval('SGofCPLcommand("c 5, b 2 2, r 360 5");');

publishSGPDF: 2023-10-03 08:38:23

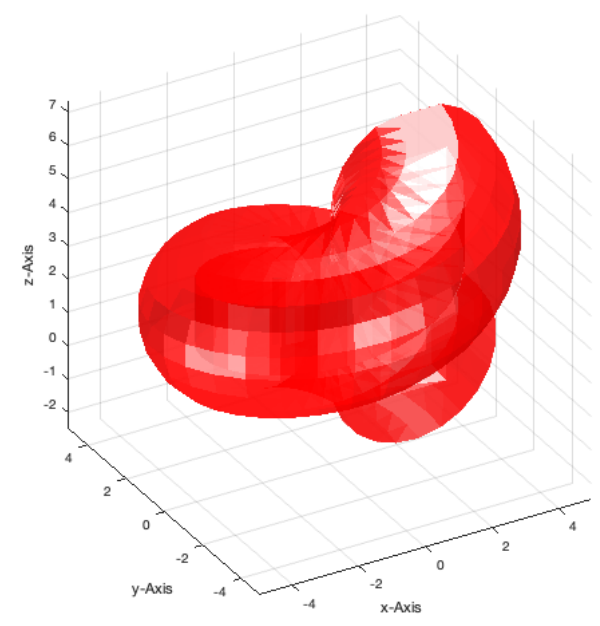

## SGofCPLcommand('c 5, b 2 2, r 360 3');

SGofCPLcommand: SGofCPLcommand("c 5, b 2 2, r 360 3") SGofCPLcommand: SGfigureeval('SGofCPLcommand("c 5, b 2 2, r 360 3");');

publishSGPDF: 2023-10-03 08:38:24

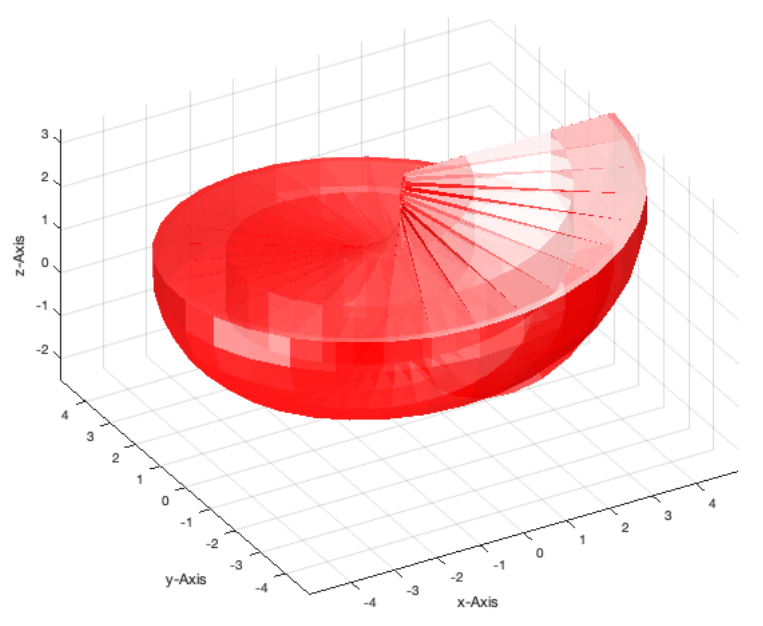

## SGofCPLcommand('c 5, b 2 2, r 360 4');

SGofCPLcommand: SGofCPLcommand("c 5, b 2 2, r 360 4") SGofCPLcommand: SGfigureeval('SGofCPLcommand("c 5, b 2 2, r 360 4");');

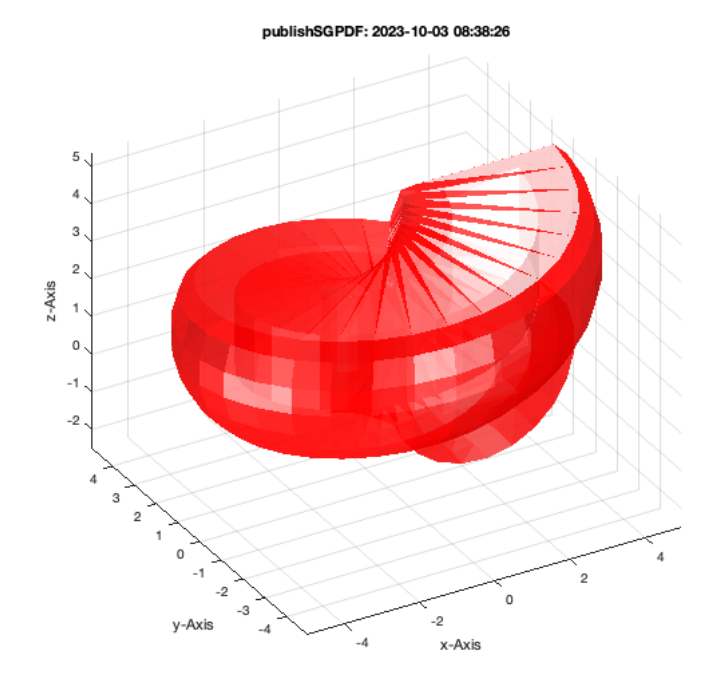

### <span id="page-31-0"></span>**1.3. Contour duplication cartesion and rotation based**

SGofCPLcommand('g 5 21, dupc 4 4');

```
SGofCPLcommand: SGofCPLcommand("g 5 21, dupc 4 4")
SGofCPLcommand: SGfigureeval('SGofCPLcommand("g 5 21, dupc 4 4");');
```
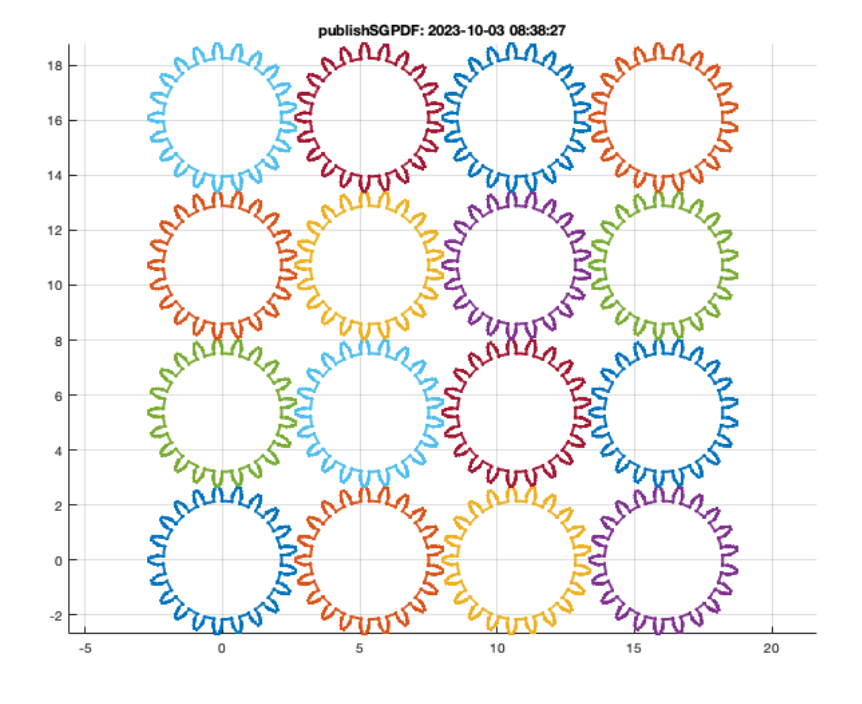

### SGofCPLcommand('g 5 21, dupc 4 4 10');

SGofCPLcommand: SGofCPLcommand("g 5 21, dupc 4 4 10") SGofCPLcommand: SGfigureeval('SGofCPLcommand("g 5 21, dupc 4 4 10");');

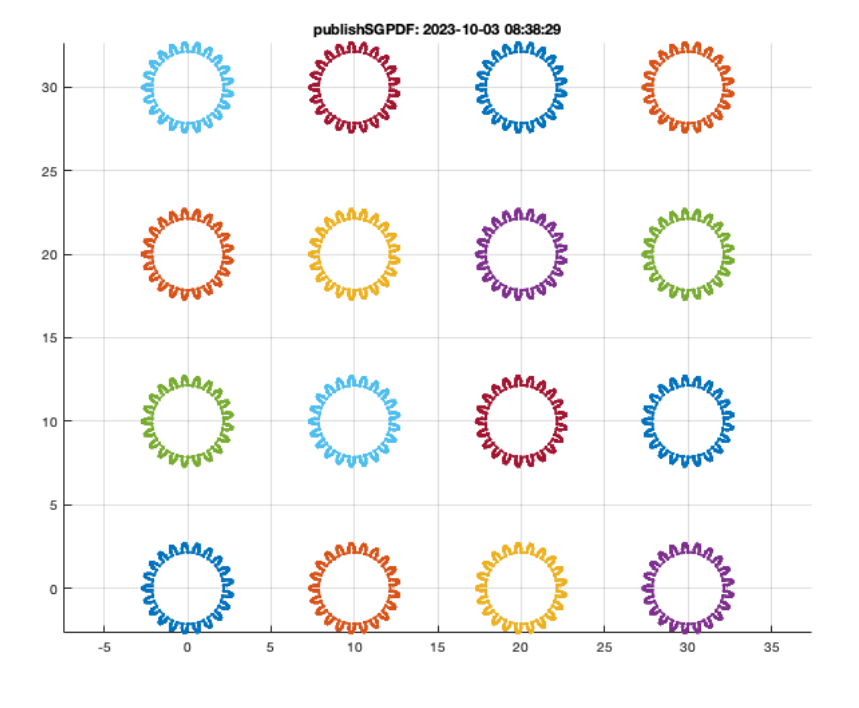

## SGofCPLcommand('g 5 21, dupc 4 4 10, h 5');

SGofCPLcommand: SGofCPLcommand("g 5 21, dupc 4 4 10, h 5") SGofCPLcommand: SGfigureeval('SGofCPLcommand("g 5 21, dupc 4 4 10, h 5");');

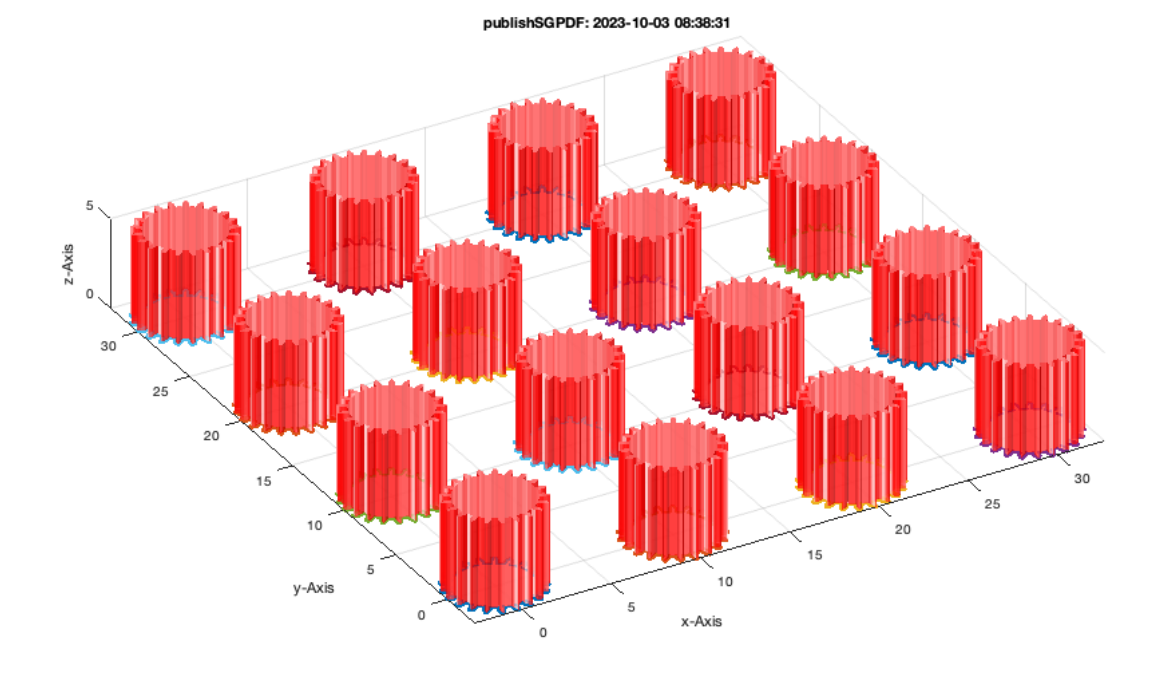

### SGofCPLcommand('c 5, dupr 10 4, h 5');

SGofCPLcommand: SGofCPLcommand("c 5, dupr 10 4, h 5") SGofCPLcommand: SGfigureeval('SGofCPLcommand("c 5, dupr 10 4, h 5");');

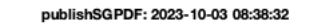

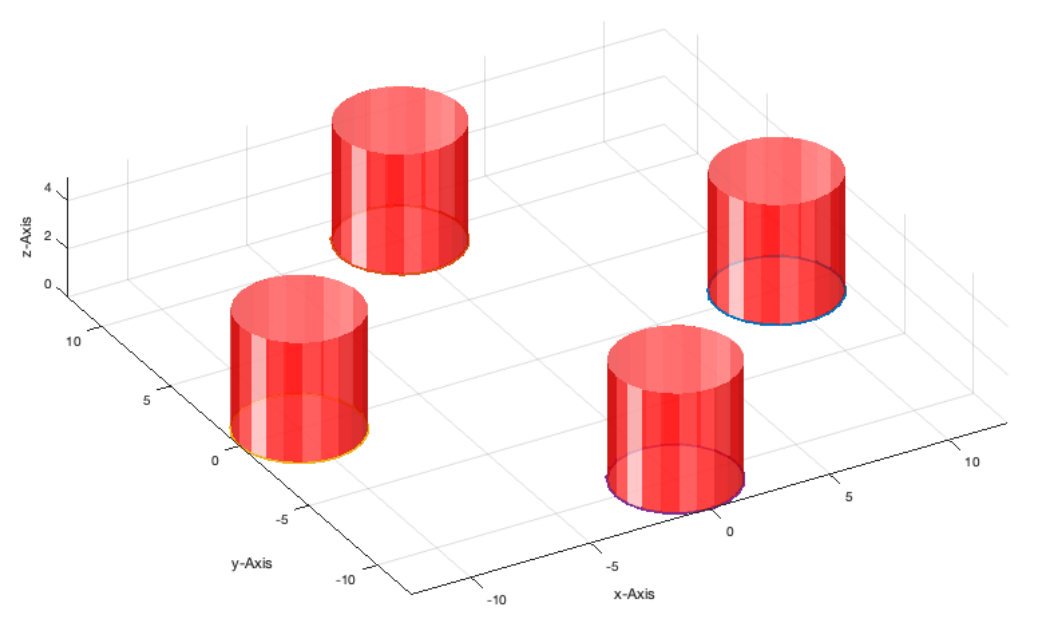

```
SGofCPLcommand('c 5,dupr 10 4 45, h 5');
```
SGofCPLcommand: SGofCPLcommand("c 5,dupr 10 4 45, h 5") SGofCPLcommand: SGfigureeval('SGofCPLcommand("c 5,dupr 10 4 45, h 5");');
publishSGPDF: 2023-10-03 08:38:34

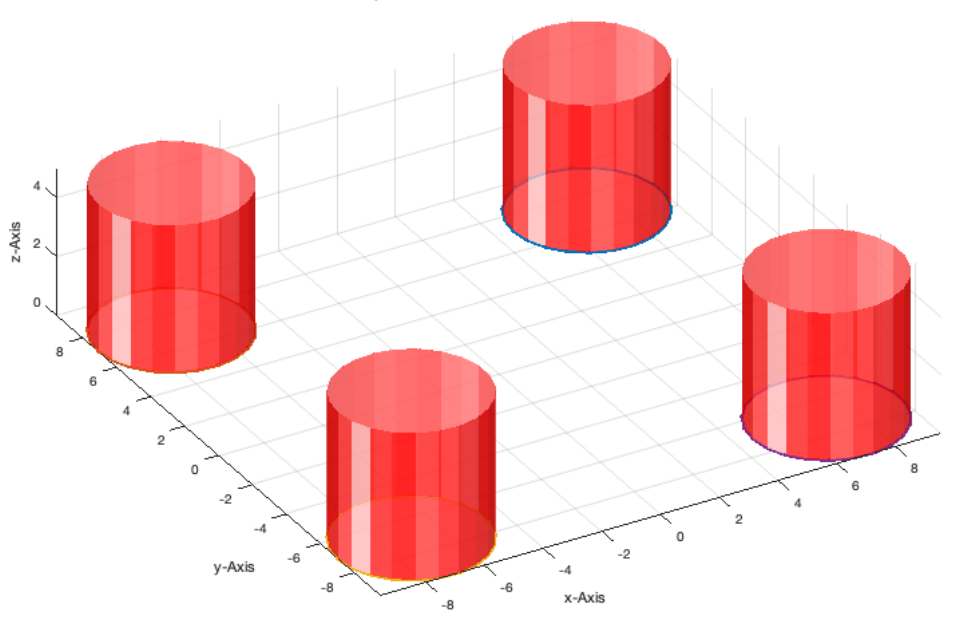

#### **1.4. Contour Stack and boolean design use of 2.5 D Solids**

SGofCPLcommand('b 10 40, c 5, move 5 -10, enter, b 10 20 5, add, d 5 5 -25, h 2');

SGofCPLcommand: SGofCPLcommand("b 10 40, c 5, move 5 -10, enter, b 10 20 5, add, d 5 5 -25, h 2") SGofCPLcommand: SGfigureeval('SGofCPLcommand("b 10 40, c 5, move 5 -10, enter, b 10 20 5, add, d 5 5 -25, h 2");');

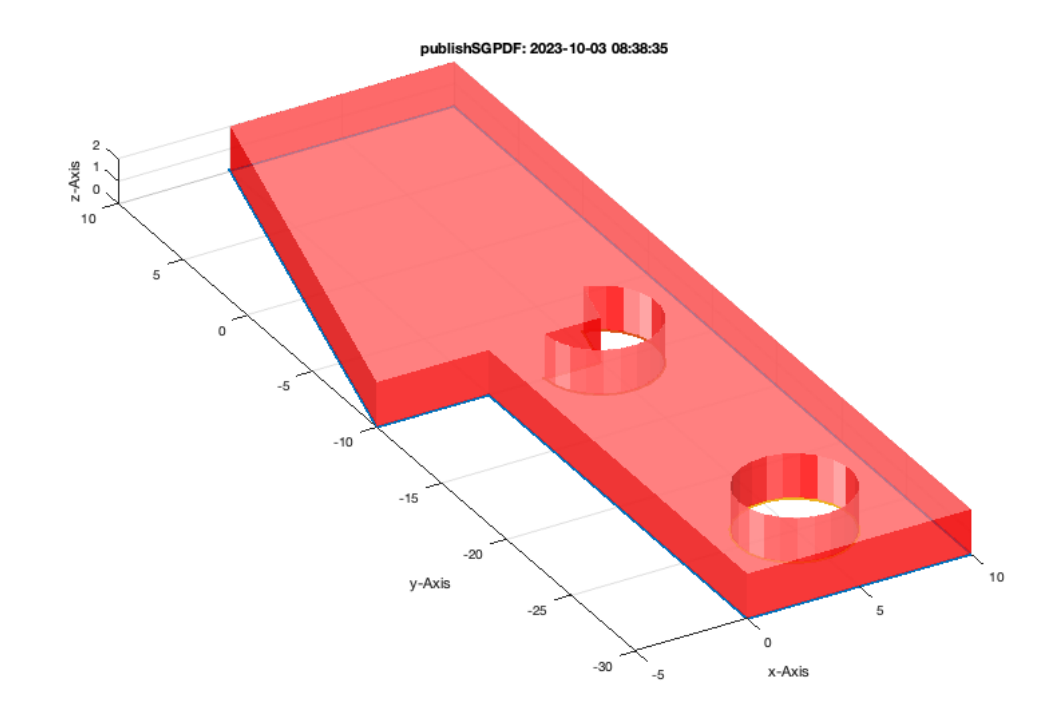

### SGofCPLcommand('b 10 10, move 5 5, c 10, h 2');

SGofCPLcommand: SGofCPLcommand("b 10 10, move 5 5, c 10, h 2") SGofCPLcommand: SGfigureeval('SGofCPLcommand("b 10 10, move 5 5, c 10, h 2");');

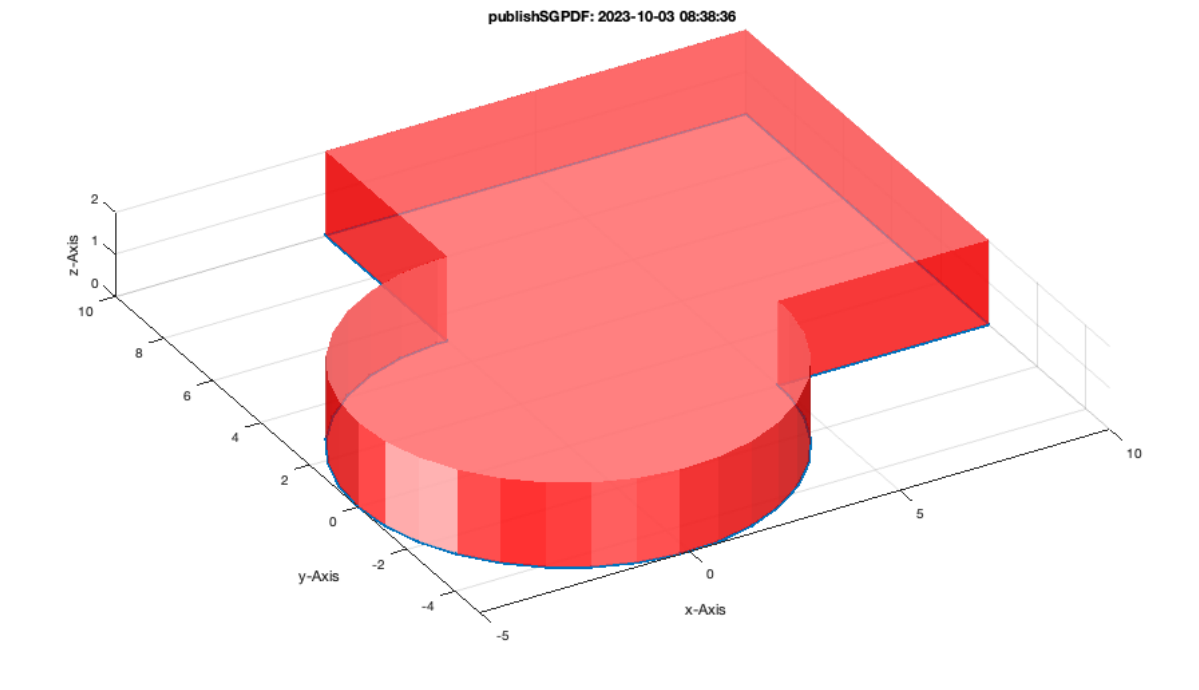

### SGofCPLcommand('b 10 10, move 5 5, enter, c 10, add');

SGofCPLcommand: SGofCPLcommand("b 10 10, move 5 5, enter, c 10, add") SGofCPLcommand: SGfigureeval('SGofCPLcommand("b 10 10, move 5 5, enter, c 10, add");');

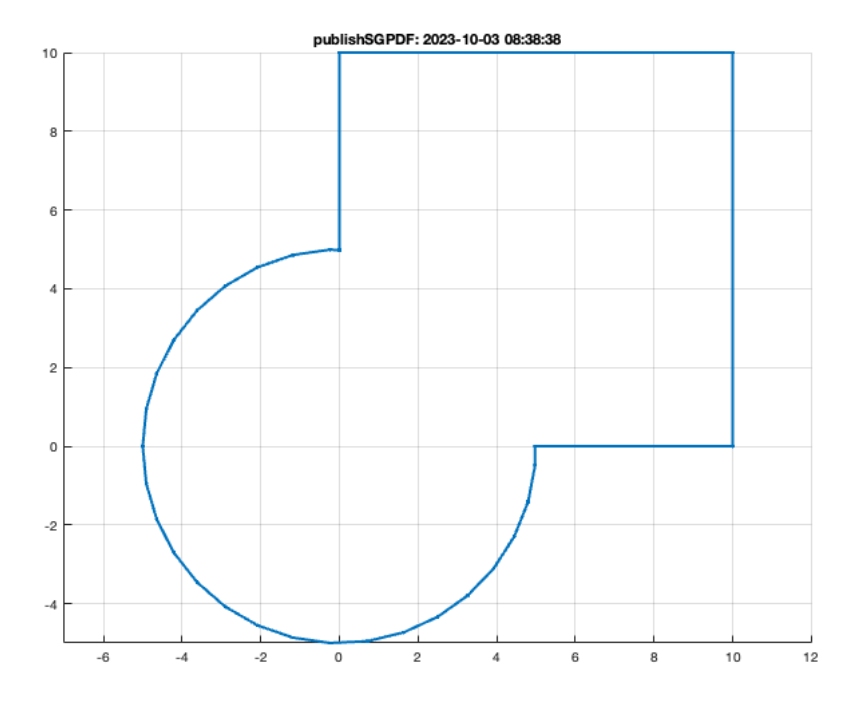

# SGofCPLcommand('b 10 10, move 5 5, enter, c 10, sub');

SGofCPLcommand: SGofCPLcommand("b 10 10, move 5 5, enter, c 10, sub") SGofCPLcommand: SGfigureeval('SGofCPLcommand("b 10 10, move 5 5, enter, c 10, sub");');

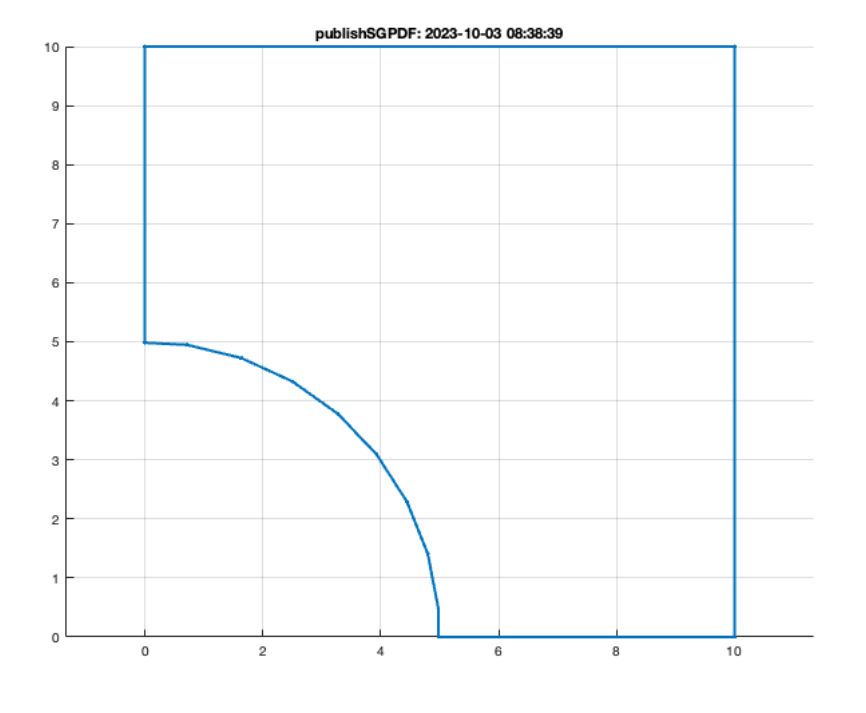

## SGofCPLcommand('b 10 10, move 5 5, enter, c 10, rem');

SGofCPLcommand: SGofCPLcommand("b 10 10, move 5 5, enter, c 10, rem") SGofCPLcommand: SGfigureeval('SGofCPLcommand("b 10 10, move 5 5, enter, c 10, rem");');

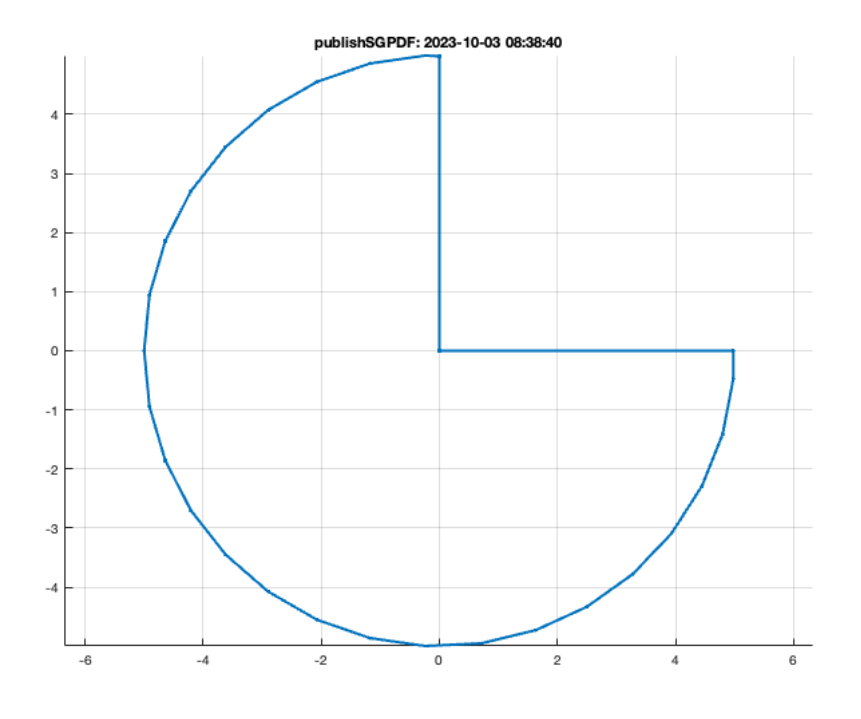

## SGofCPLcommand('b 10 10, move 5 5, enter, c 10, isec');

SGofCPLcommand: SGofCPLcommand("b 10 10, move 5 5, enter, c 10, isec") SGofCPLcommand: SGfigureeval('SGofCPLcommand("b 10 10, move 5 5, enter, c 10, isec");');

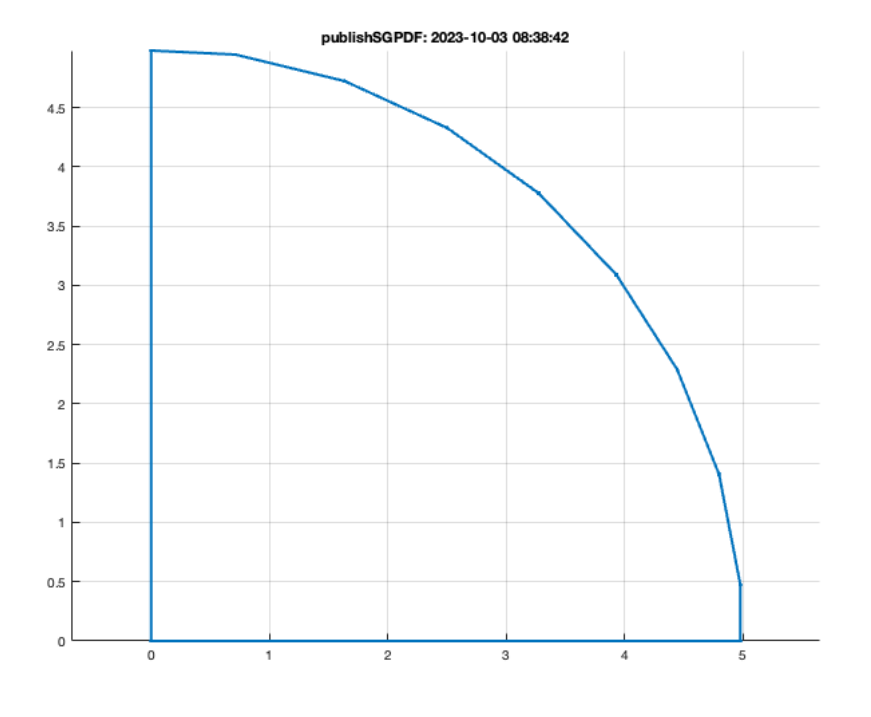

## SGofCPLcommand('b 10 10, move 5 5, enter, c 10, swap, add');

SGofCPLcommand: SGofCPLcommand("b 10 10, move 5 5, enter, c 10, swap, add") SGofCPLcommand: SGfigureeval('SGofCPLcommand("b 10 10, move 5 5, enter, c 10, swap, add");');

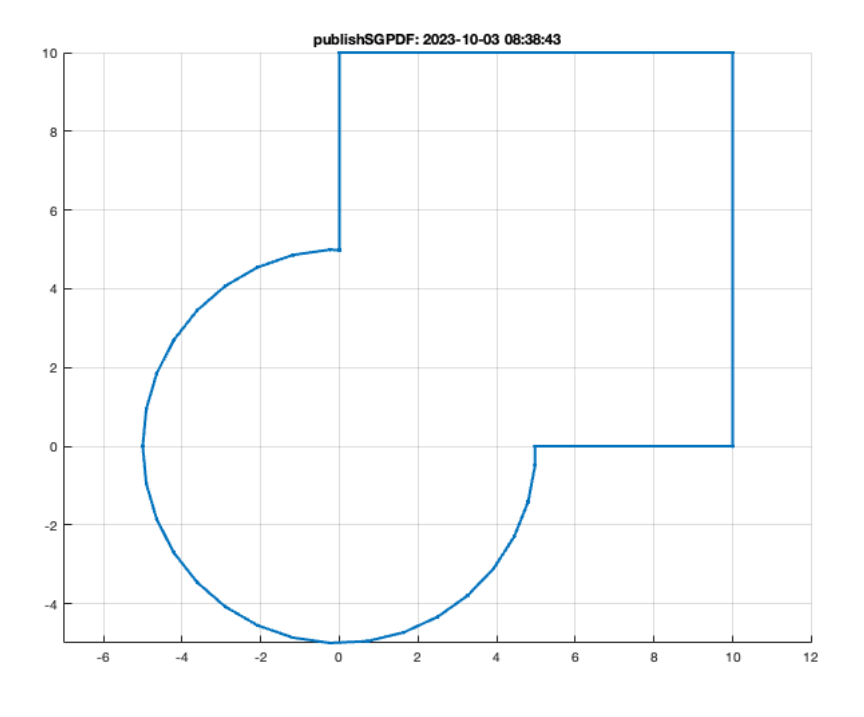

# SGofCPLcommand('b 10 10, move 5 5, enter, c 10, swap, sub');

SGofCPLcommand: SGofCPLcommand("b 10 10, move 5 5, enter, c 10, swap, sub") SGofCPLcommand: SGfigureeval('SGofCPLcommand("b 10 10, move 5 5, enter, c 10, swap, sub");');

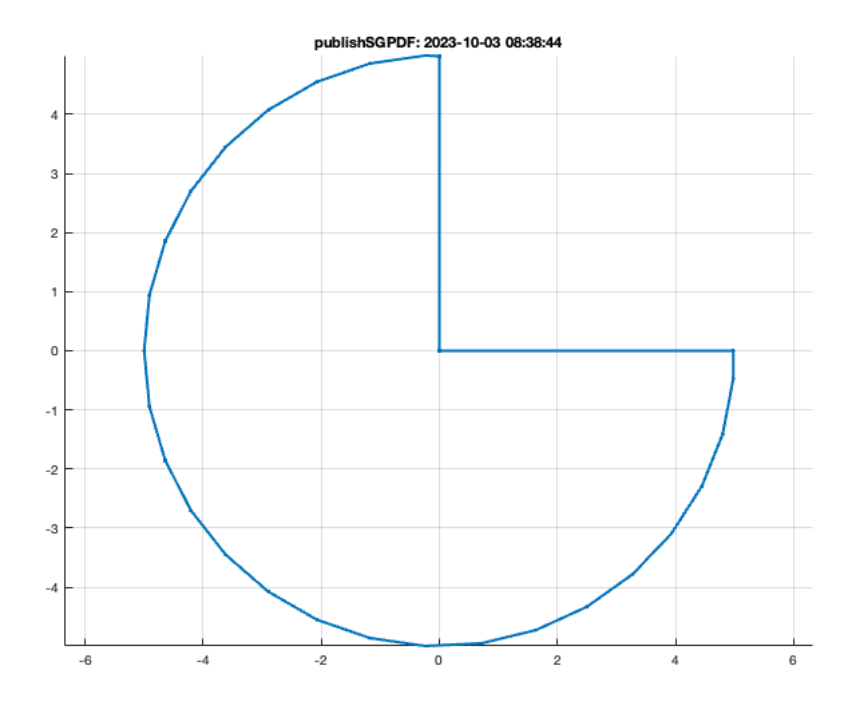

## SGofCPLcommand('b 10 10, move 5 5, enter, c 10, swap, rem');

SGofCPLcommand: SGofCPLcommand("b 10 10, move 5 5, enter, c 10, swap, rem") SGofCPLcommand: SGfigureeval('SGofCPLcommand("b 10 10, move 5 5, enter, c 10, swap, rem");');

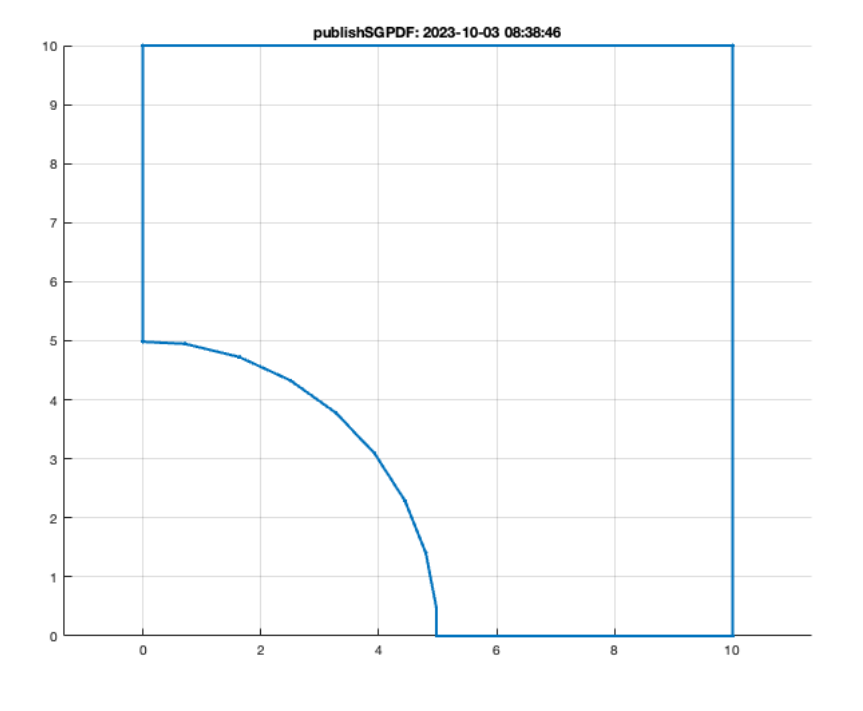

## SGofCPLcommand('b 10 10, move 5 5, enter, c 10, swap, isec');

SGofCPLcommand: SGofCPLcommand("b 10 10, move 5 5, enter, c 10, swap, isec") SGofCPLcommand: SGfigureeval('SGofCPLcommand("b 10 10, move 5 5, enter, c 10, swap, isec");');

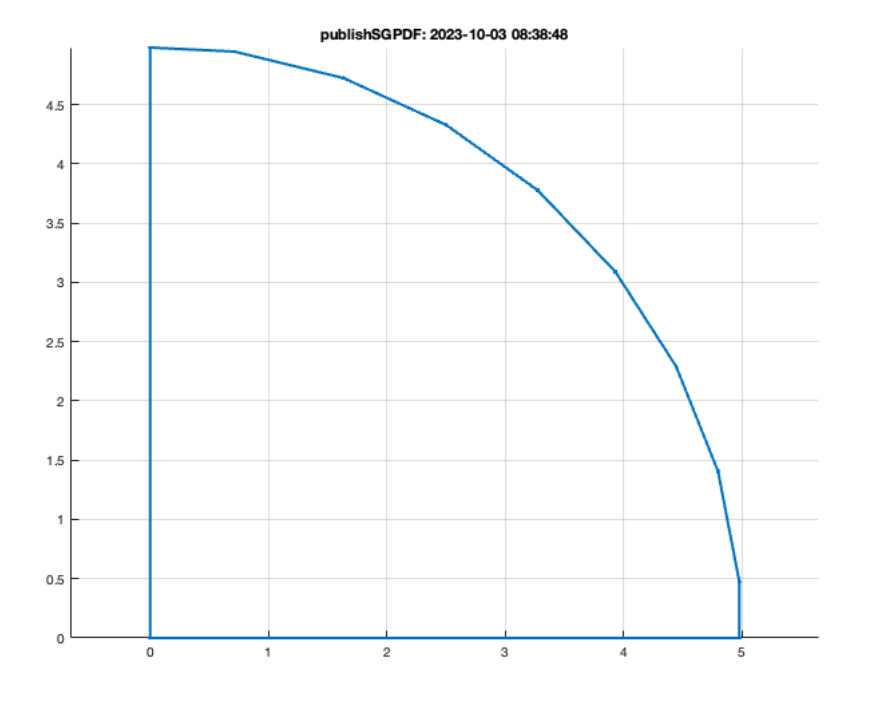

## SGofCPLcommand('b 10 20, rad 1, d 4 2 2 4')

SGofCPLcommand: SGofCPLcommand("b 10 20, rad 1, d 4 2 2 4") SGofCPLcommand: SGfigureeval('SGofCPLcommand("b 10 20, rad 1, d 4 2 2 4");'); ans =

 $\lceil$ ]

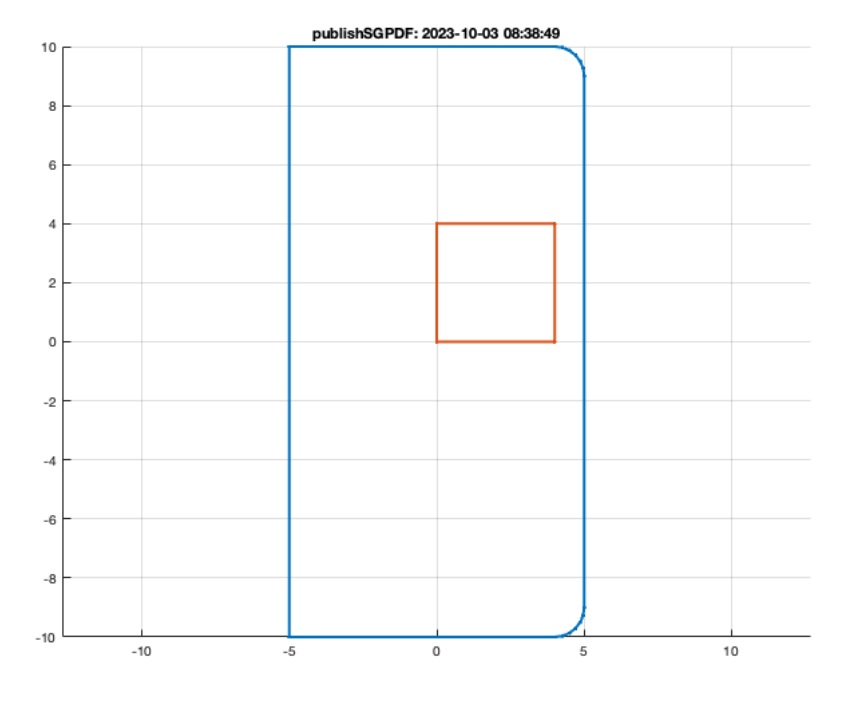

SGofCPLcommand('b 10 20, enter, d 4 2 2 4, rad 1, sub')

SGofCPLcommand: SGofCPLcommand("b 10 20, enter, d 4 2 2 4, rad 1, sub") SGofCPLcommand: SGfigureeval('SGofCPLcommand("b 10 20, enter, d 4 2 2 4, rad 1, sub");'); ans =

 $\lceil$ ]

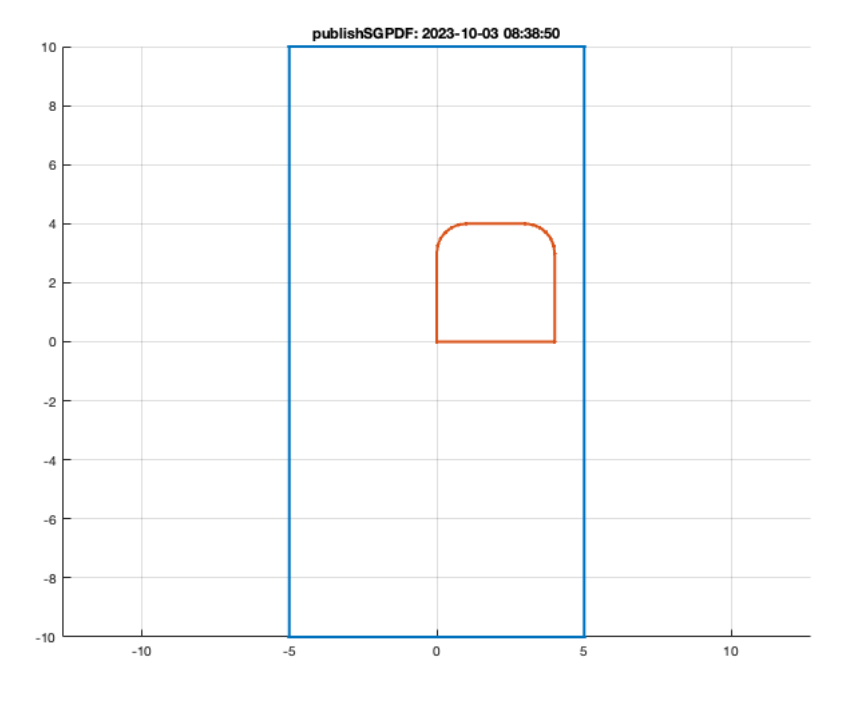

### **1.5 Contour stack and connection two CPL on stack**

### SGofCPLcommand('c 6.3, enter, b 4 4, hs 5')

SGofCPLcommand: SGofCPLcommand("c 6.3, enter, b 4 4, hs 5") SGofCPLcommand: SGfigureeval('SGofCPLcommand("c 6.3, enter, b 4 4, hs 5");'); ans =

struct with fields:

 VL: [29×3 double] FL: [54×3 double]

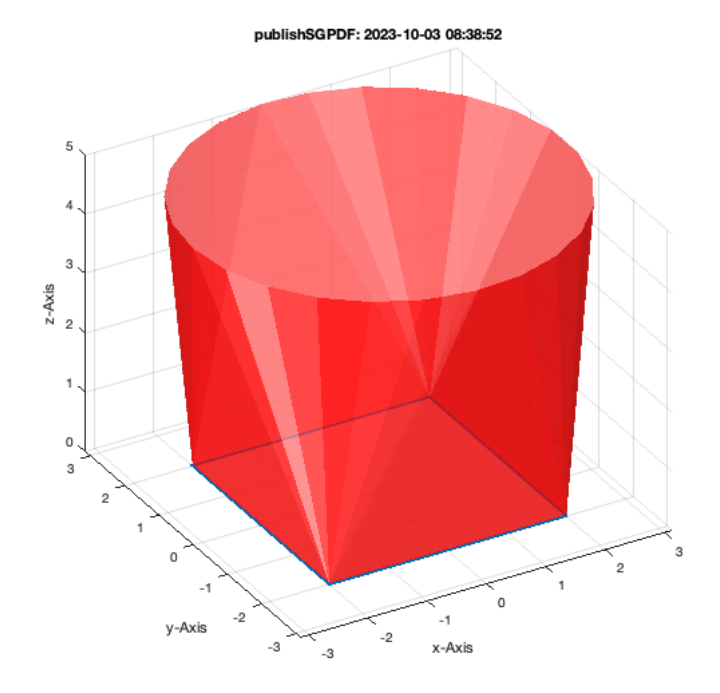

# **2.1. Solid Geometry Creation Commands Scre, thread tap, nut**

## **2.1.1 Screw**

### SGofCPLcommand('scr 5 10');

SGofCPLcommand: SGofCPLcommand("scr 5 10") SGofCPLcommand: SGfigureeval('SGofCPLcommand("scr 5 10");');

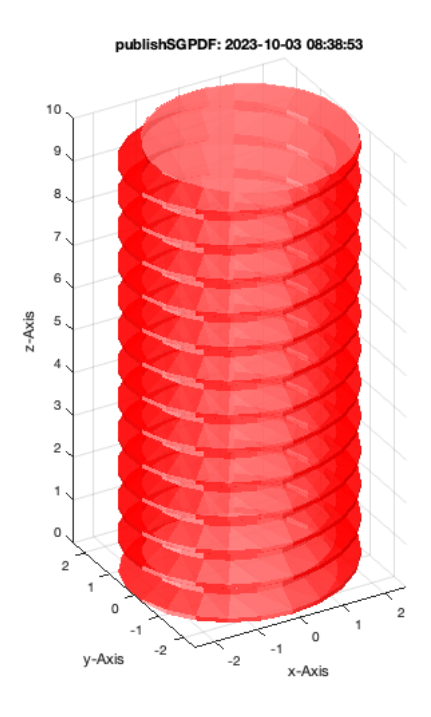

### **2.1.2 Thread tap**

SGofCPLcommand('scr -5 10');

SGofCPLcommand: SGofCPLcommand("scr -5 10") SGofCPLcommand: SGfigureeval('SGofCPLcommand("scr -5 10");');

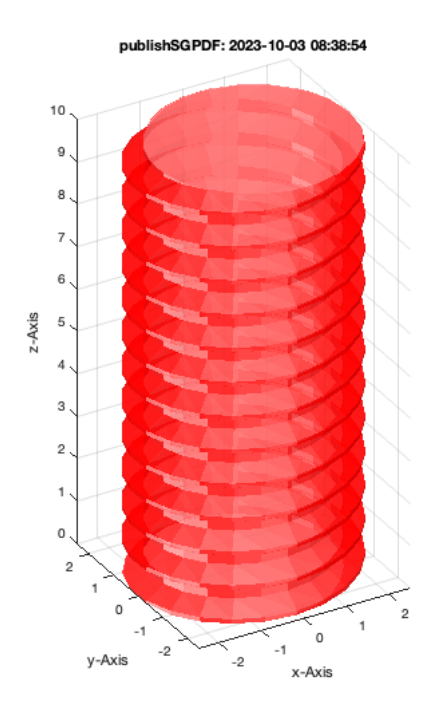

### **2.1.3 Nut**

SGofCPLcommand('scr -5 10 8');

SGofCPLcommand: SGofCPLcommand("scr -5 10 8") SGofCPLcommand: SGfigureeval('SGofCPLcommand("scr -5 10 8");');

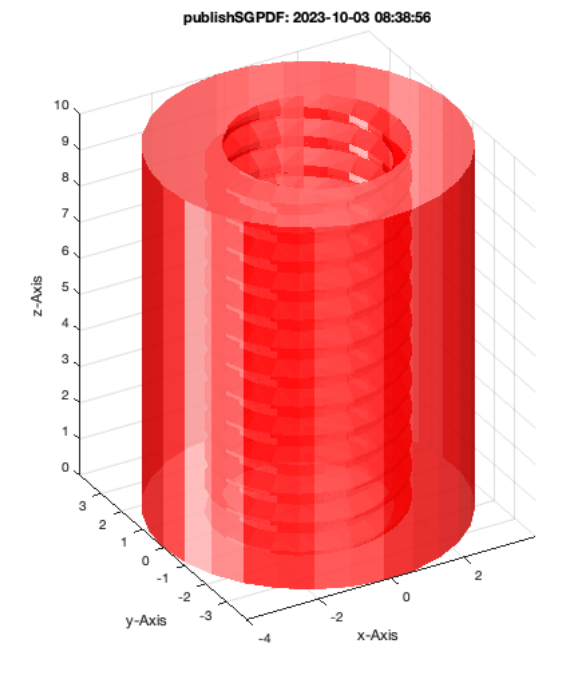

## **2.2. Solid Geometry Text**

# **Simple text**

SGofCPLcommand('b 20 60, h 4, enter, text Tim-Lueth 20 2, rel incenter, rel ontop -1, add')

SGofCPLcommand: SGofCPLcommand("b 20 60, h 4, enter, text Tim-Lueth 20 2, rel incenter, rel ontop -1, add") SGofCPLcommand: SGfigureeval('SGofCPLcommand("b 20 60, h 4, enter, text Tim-Lueth 20 2, rel incenter, rel ontop -1, add");');  $ans =$ 

## Tutorial 45: Creation of Solids using the SG-Coder - SGofCPLcommand 03.10.23, 14:15

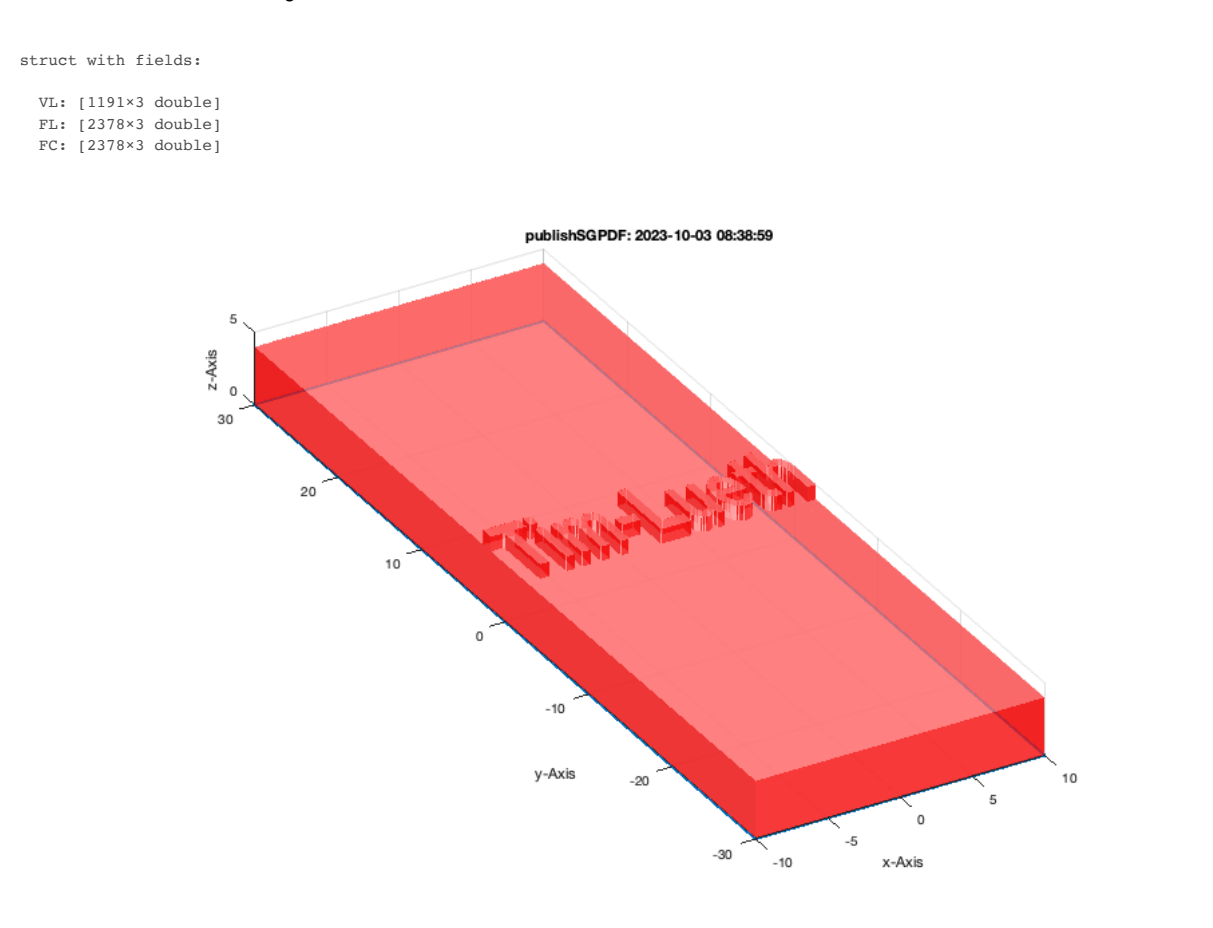

SGofCPLcommand('c 10, h 10, textstamp 2018-11-27')

SGofCPLcommand: SGofCPLcommand("c 10, h 10, textstamp 2018-11-27") SGofCPLcommand: SGfigureeval('SGofCPLcommand("c 10, h 10, textstamp 2018-11-27");'); ans = struct with fields:

 VL: [1458×3 double] FL: [2884×3 double]

FC: [2884×3 double]

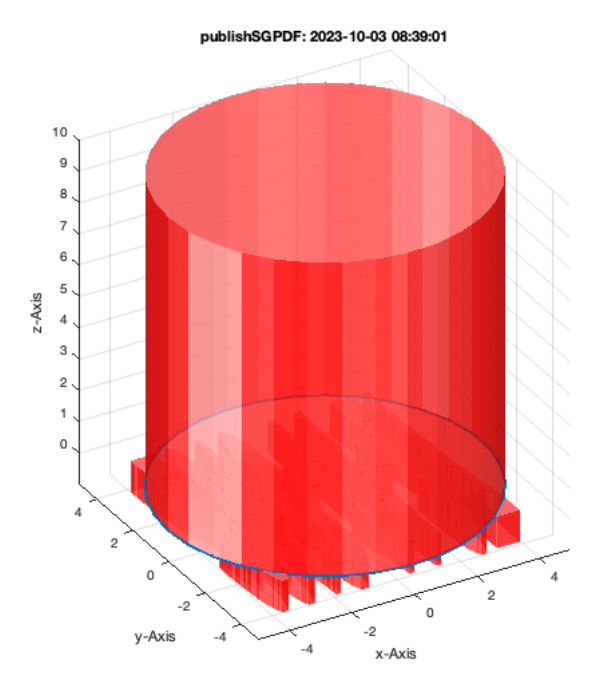

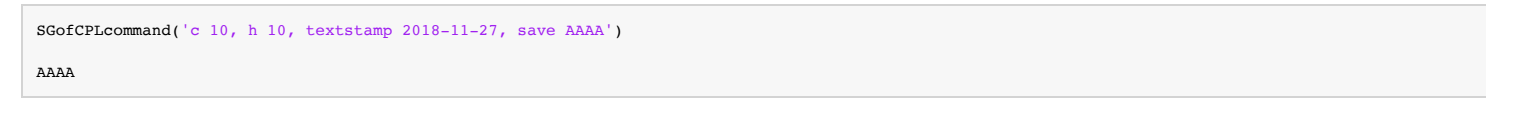

SGofCPLcommand: SGofCPLcommand("c 10, h 10, textstamp 2018-11-27, save AAAA") SGofCPLcommand: SGfigureeval('SGofCPLcommand("c 10, h 10, textstamp 2018-11-27, save AAAA");'); ans = struct with fields:

VL: [1458×3 double]

 FL: [2884×3 double] FC: [2884×3 double]  $AAAA =$ struct with fields:

> SG: [1×1 struct] CPL: []

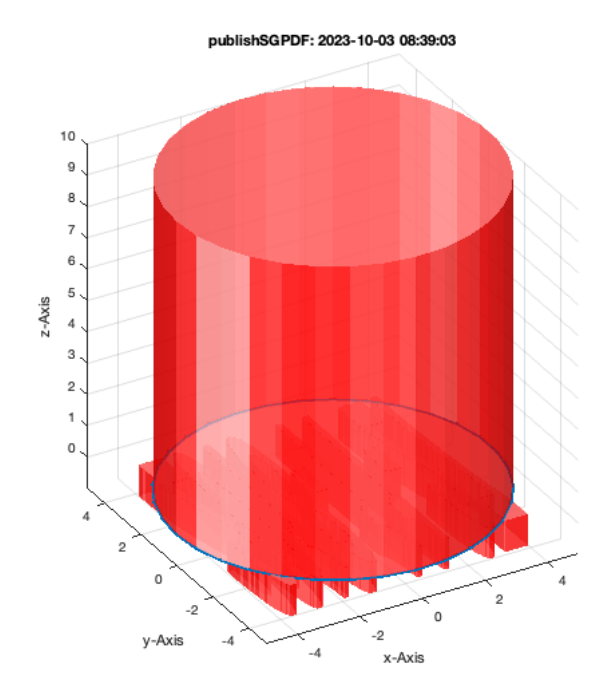

SGfigure;  $SGplot(AAAA.SG,'y',0.2);$  view(-30,30); CPLplot(AAAA.CPL,'r-',4)

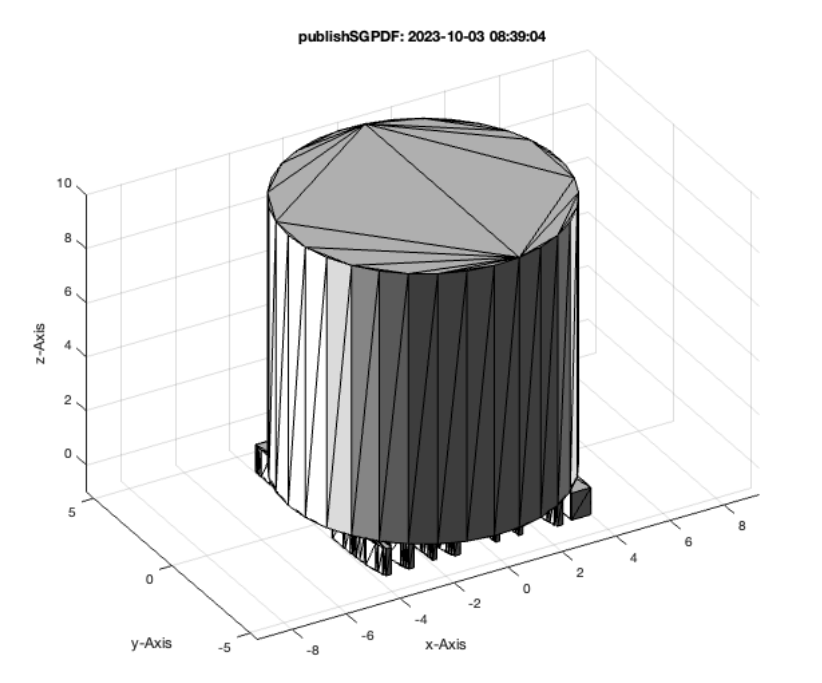

## **2.3. Solid Geometry Spheres**

SGofCPLcommand('sph 10');

SGofCPLcommand: SGofCPLcommand("sph 10") SGofCPLcommand: SGfigureeval('SGofCPLcommand("sph 10");');

y-Axis

 $\overline{A}$ 

SGofCPLcommand: SGofCPLcommand("sph 10 0") SGofCPLcommand: SGfigureeval('SGofCPLcommand("sph 10 0");');

SGofCPLcommand('sph 10 0');

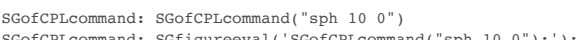

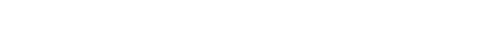

5  $\sqrt{4}$  $\overline{3}$  $\bar{2}$  $\mathbf 1$  $z - Axi$  $\mathbf 0$  $\mathcal{A}$  $-2$  $^{\circ}3$  $\mathcal{A}$  $-5$  $\overline{4}$  $\overline{2}$  $\circ$  publishSGPDF: 2023-10-03 08:39:05

 $\frac{1}{4}$ 

 $\overline{2}$ 

 $\mathbf 0$ 

 $-2$ 

x-Axis

 $-4$ 

SGofCPLcommand: SGofCPLcommand("sph 10 45") SGofCPLcommand: SGfigureeval('SGofCPLcommand("sph 10 45");');

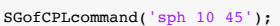

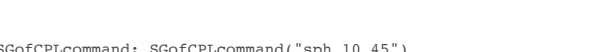

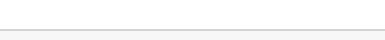

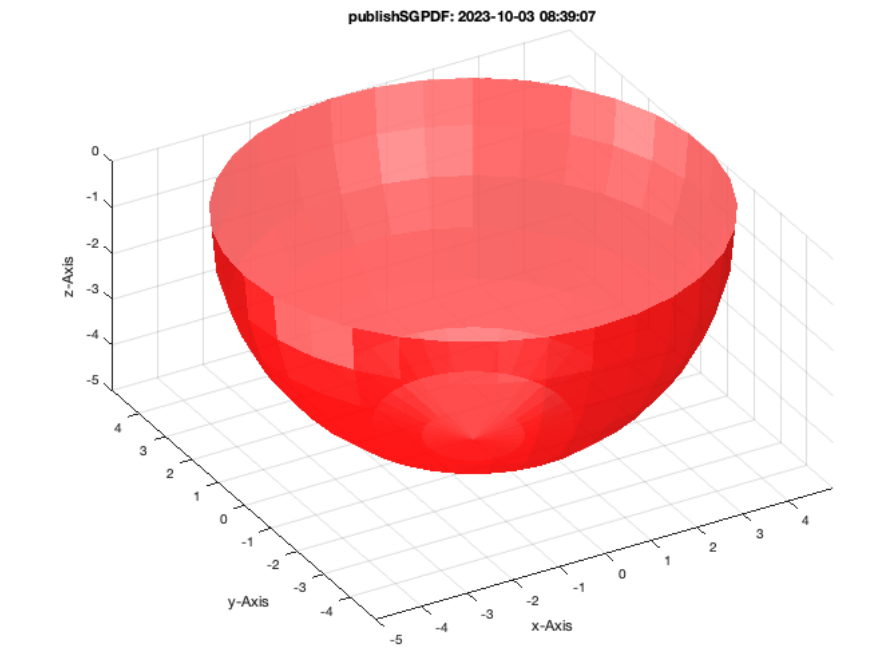

SGofCPLcommand: SGofCPLcommand("sph 10 -45") SGofCPLcommand: SGfigureeval('SGofCPLcommand("sph 10 -45");');

SGofCPLcommand('sph 10 -45');

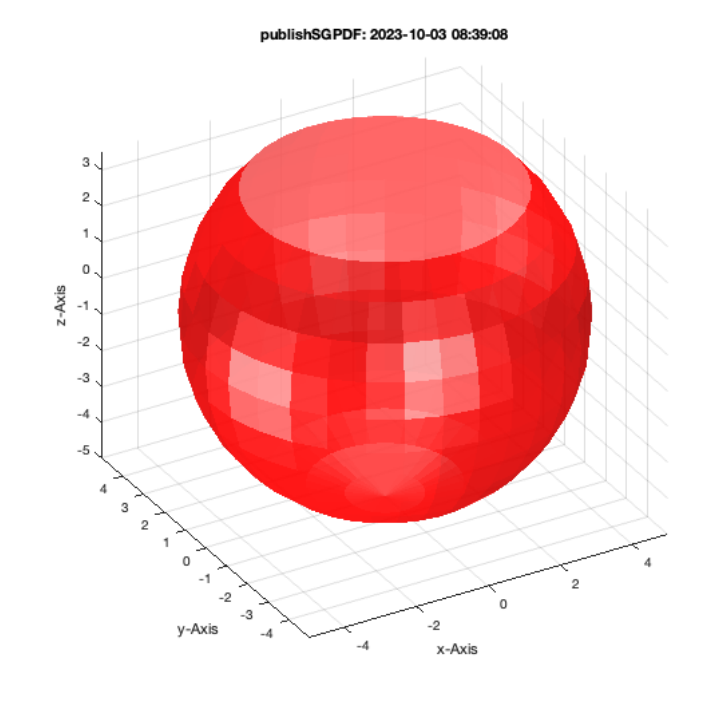

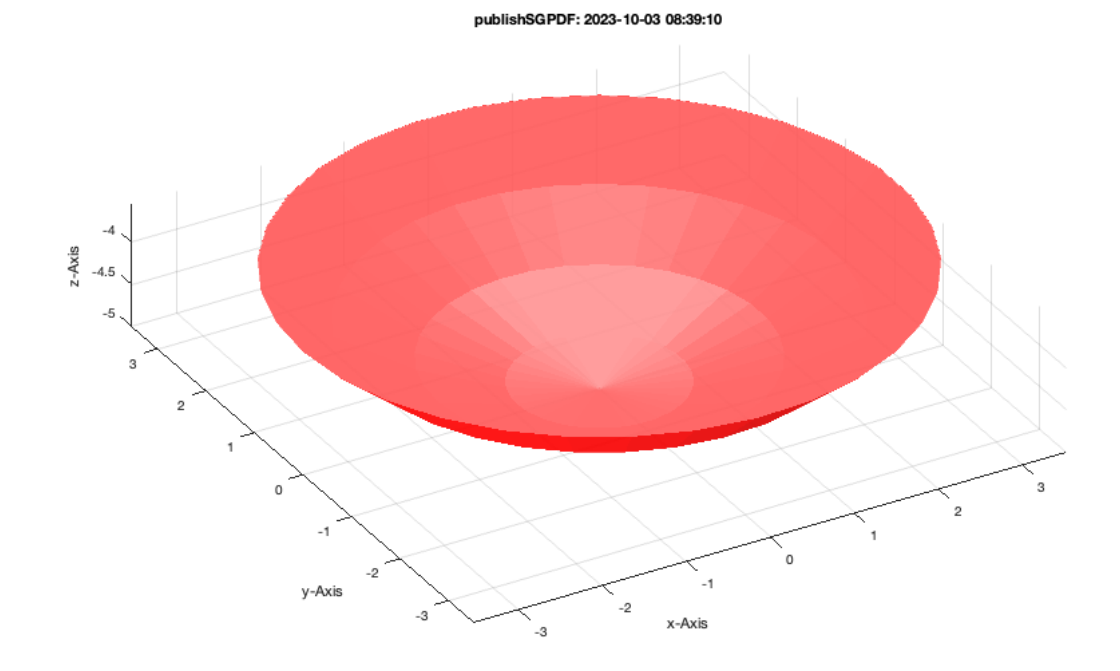

# **3.1 Hollowing and Shell Creation and Solid Separation by Cut**

SGofCPLcommand('sph 10 +10, hollow -1');

SGofCPLcommand: SGofCPLcommand("sph 10 +10, hollow -1") SGofCPLcommand: SGfigureeval('SGofCPLcommand("sph 10 +10, hollow -1");');

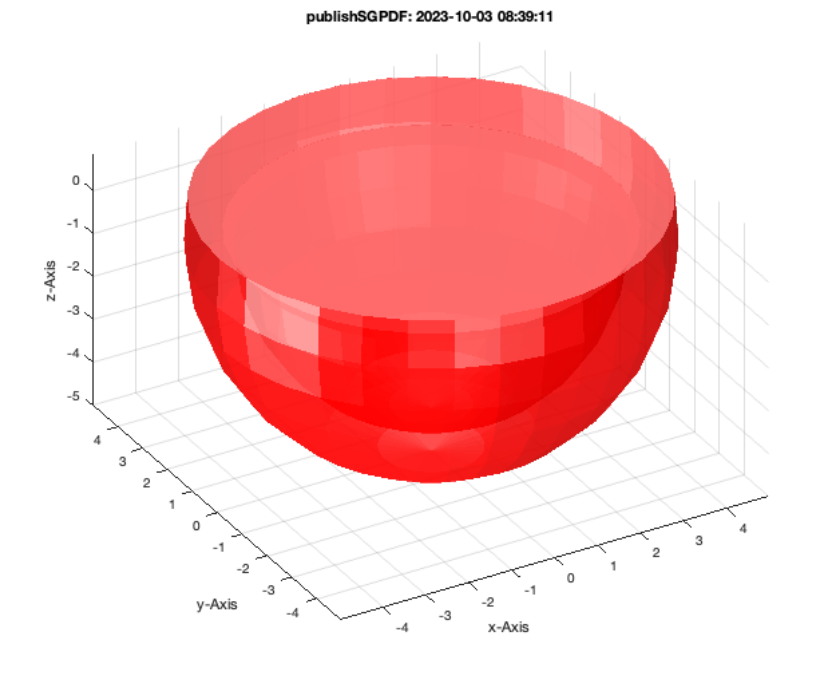

## SGofCPLcommand('sph 10 +10, shell');

SGofCPLcommand: SGofCPLcommand("sph 10 +10, shell") SGofCPLcommand: SGfigureeval('SGofCPLcommand("sph 10 +10, shell");');

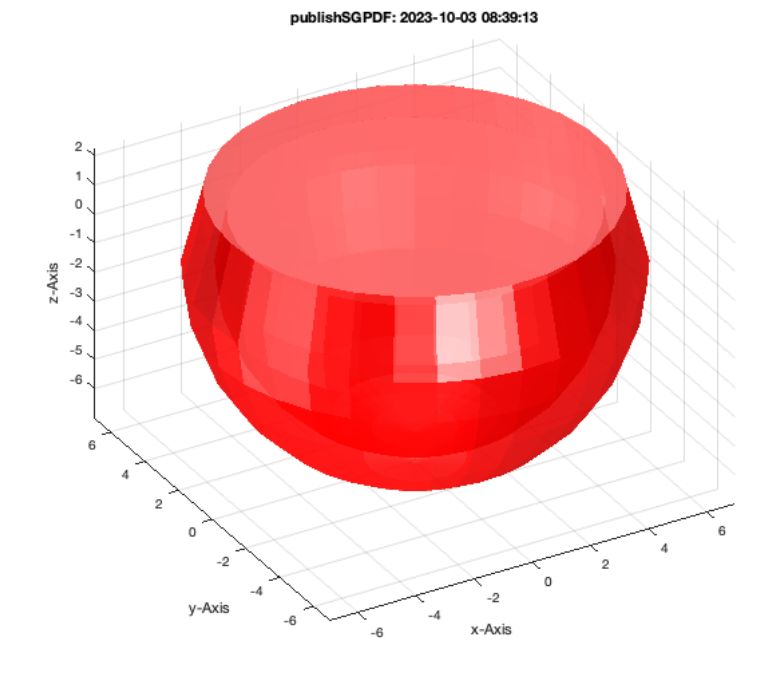

## SGofCPLcommand('sph 10 +10, shell, cutz 1');

SGofCPLcommand: SGofCPLcommand("sph 10 +10, shell, cutz 1") SGofCPLcommand: SGfigureeval('SGofCPLcommand("sph 10 +10, shell, cutz 1");');

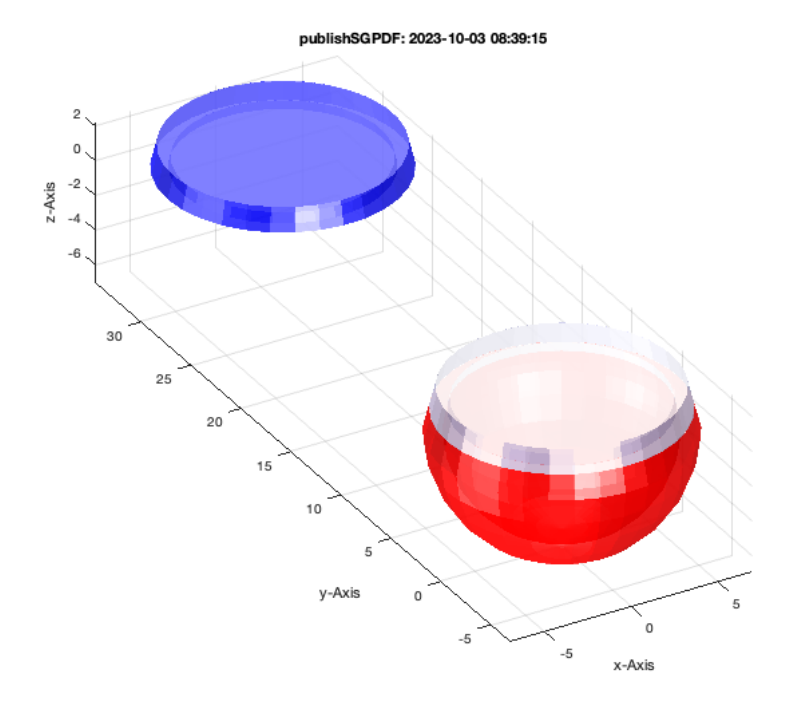

# SGofCPLcommand('sph 10 , dup, shell, cutz 1');

SGofCPLcommand: SGofCPLcommand("sph 10 , dup, shell, cutz 1") SGofCPLcommand: SGfigureeval('SGofCPLcommand("sph 10 , dup, shell, cutz 1");');

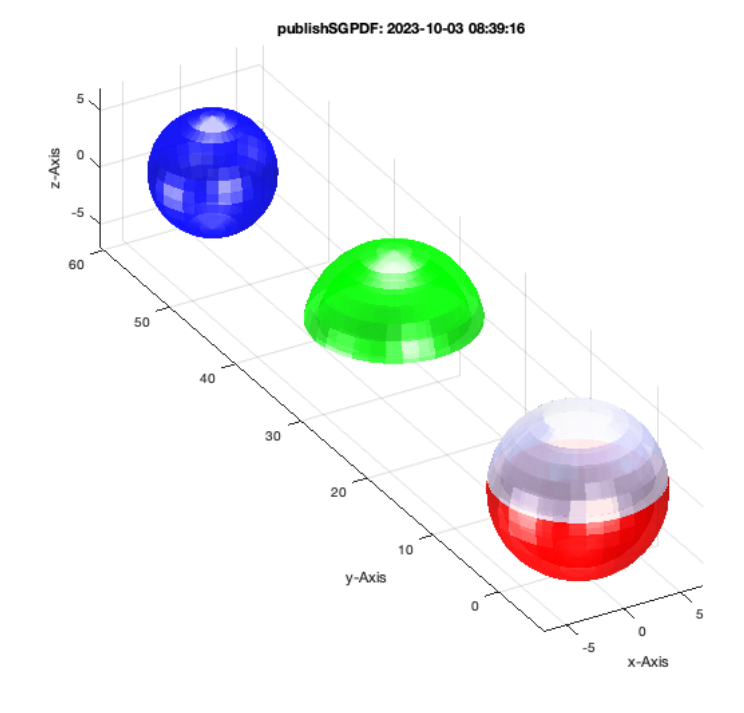

## SGofCPLcommand('sph 10 , dup, shell .5 1, cutz 2, clear 1, add');

SGofCPLcommand: SGofCPLcommand("sph 10 , dup, shell .5 1, cutz 2, clear 1, add") SGofCPLcommand: SGfigureeval('SGofCPLcommand("sph 10 , dup, shell .5 1, cutz 2, clear 1, add");');

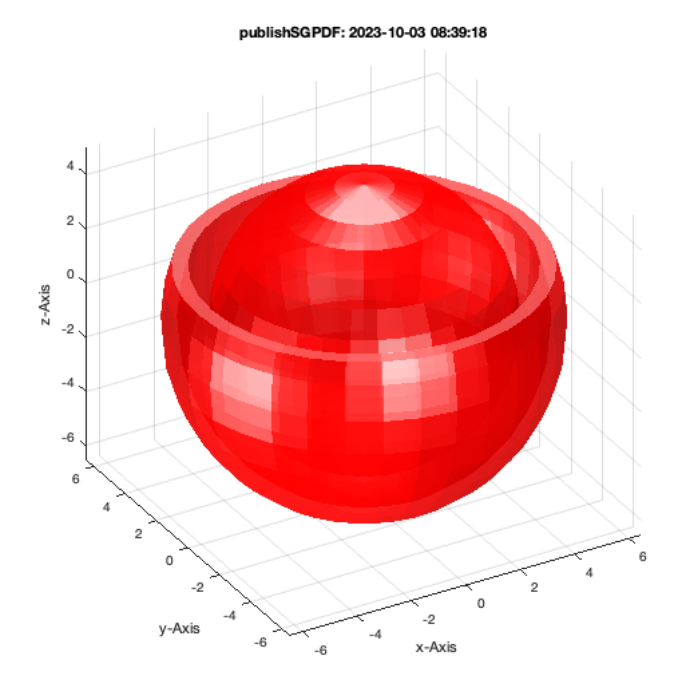

## **4. Solid Geometry Stack commands for Beooleand operations and relative movemets**

SGofCPLcommand('b 5 5, h 10, enter, scr 3 5, rotx, rel incenter, rel infront -3');

SGofCPLcommand: SGofCPLcommand("b 5 5, h 10, enter, scr 3 5, rotx, rel incenter, rel infront -3") SGofCPLcommand: SGfigureeval('SGofCPLcommand("b 5 5, h 10, enter, scr 3 5, rotx, rel incenter, rel infront -3");');

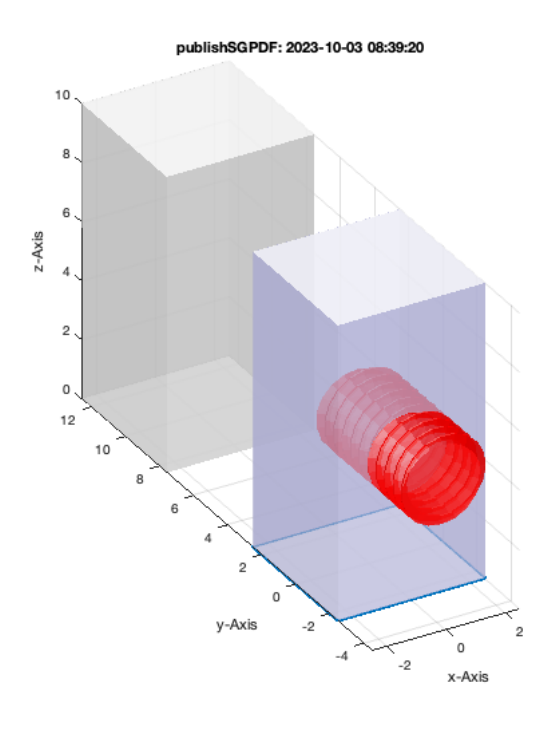

SGofCPLcommand('b 5 5, h 10, enter, scr 3 5, rotx, rel incenter, rel infront -3, dupr 3');

SGofCPLcommand: SGofCPLcommand("b 5 5, h 10, enter, scr 3 5, rotx, rel incenter, rel infront -3, dupr 3") SGofCPLcommand: SGfigureeval('SGofCPLcommand("b 5 5, h 10, enter, scr 3 5, rotx, rel incenter, rel infront -3, dupr 3");');

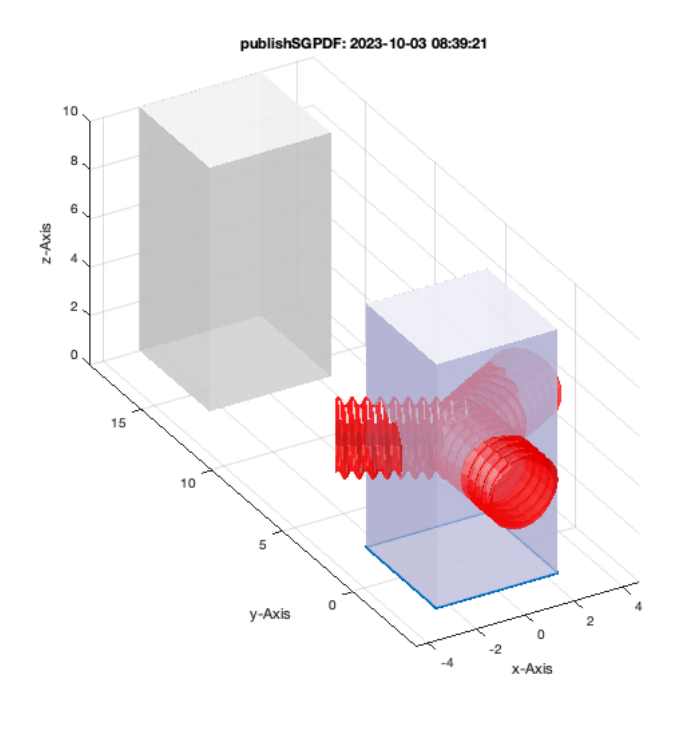

SGofCPLcommand('b 5 5, h 10, enter, scr 3 5, rotx, rel incenter, rel infront -1, dupr 3, add');

SGofCPLcommand: SGofCPLcommand("b 5 5, h 10, enter, scr 3 5, rotx, rel incenter, rel infront -1, dupr 3, add") SGofCPLcommand: SGfigureeval('SGofCPLcommand("b 5 5, h 10, enter, scr 3 5, rotx, rel incenter, rel infront -1, dupr 3, add");');

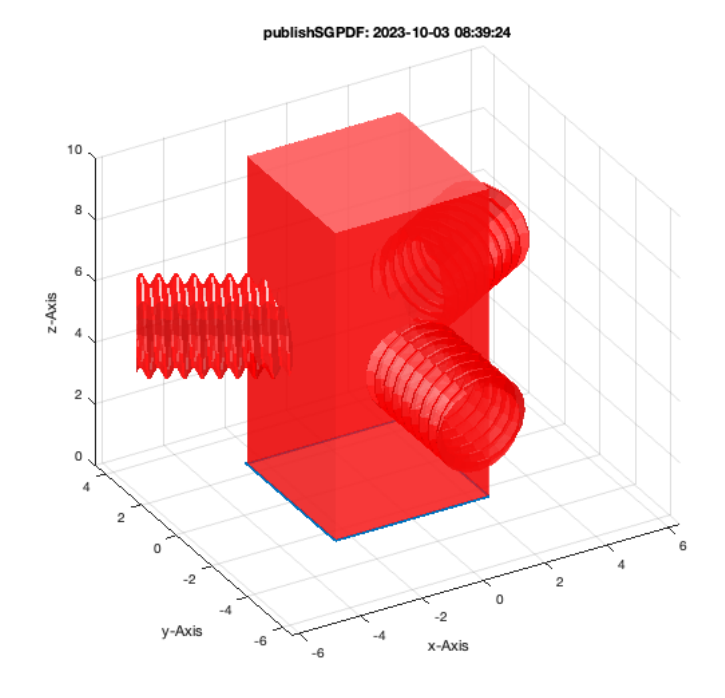

SGofCPLcommand('b 5 5, h 10, enter, scr 3 5, rotx, rel incenter, rel infront -1, dupr 3, sub');

SGofCPLcommand: SGofCPLcommand("b 5 5, h 10, enter, scr 3 5, rotx, rel incenter, rel infront -1, dupr 3, sub") SGofCPLcommand: SGfigureeval('SGofCPLcommand("b 5 5, h 10, enter, scr 3 5, rotx, rel incenter, rel infront -1, dupr 3, sub");');

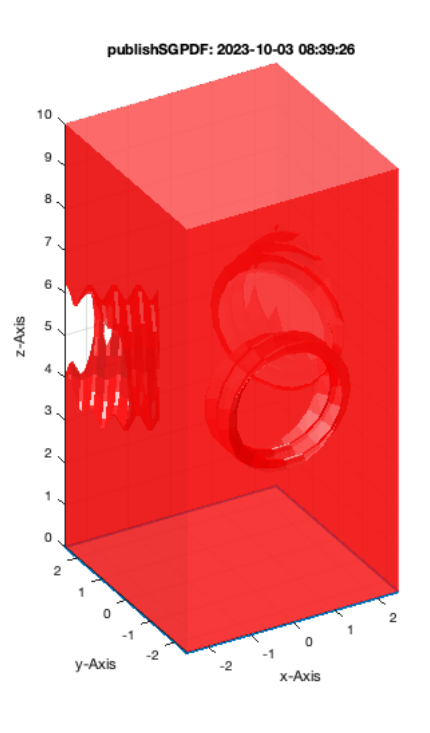

SGofCPLcommand('b 5 5, h 10, enter, scr 3 5, rotx, rel incenter, rel infront -1, dupr 3, rem');

SGofCPLcommand: SGofCPLcommand("b 5 5, h 10, enter, scr 3 5, rotx, rel incenter, rel infront -1, dupr 3, rem") SGofCPLcommand: SGfigureeval('SGofCPLcommand("b 5 5, h 10, enter, scr 3 5, rotx, rel incenter, rel infront -1, dupr 3, rem");');

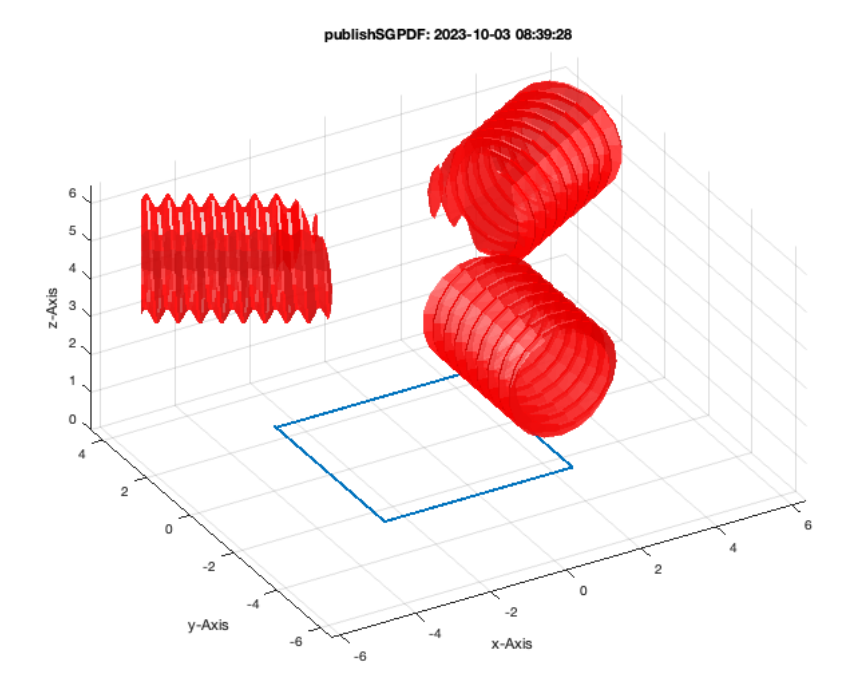

SGofCPLcommand('b 5 5, h 10, enter, scr 3 5, rotx, rel incenter, rel infront -1, dupr 4, isec');

SGofCPLcommand: SGofCPLcommand("b 5 5, h 10, enter, scr 3 5, rotx, rel incenter, rel infront -1, dupr 4, isec") SGofCPLcommand: SGfigureeval('SGofCPLcommand("b 5 5, h 10, enter, scr 3 5, rotx, rel incenter, rel infront -1, dupr 4, isec");');

#### publishSGPDF: 2023-10-03 08:39:30

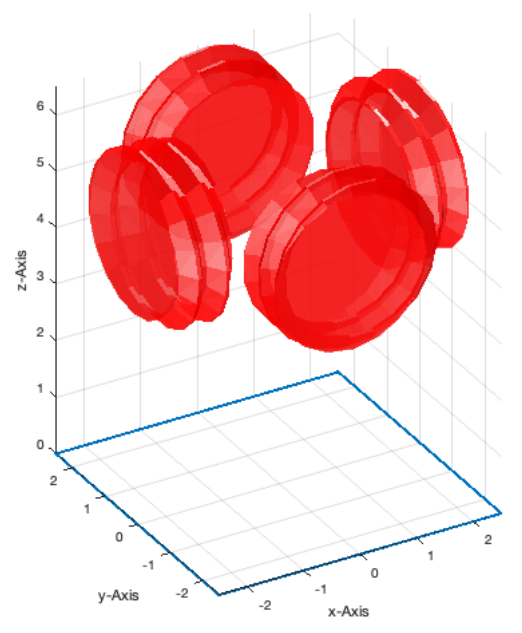

#### **M4 x 5 Screw**

SGofCPLcommand('c 7, enter, d 7 0 0 6, hs 0.3, h 2.5, melt, enter, scr 4 5, rel under, add, save M4');

SGofCPLcommand: SGofCPLcommand("c 7, enter, d 7 0 0 6, hs 0.3, h 2.5, melt, enter, scr 4 5, rel under, add, save M4") SGofCPLcommand: SGfigureeval('SGofCPLcommand("c 7, enter, d 7 0 0 6, hs 0.3, h 2.5, melt, enter, scr 4 5, rel under, add, save M4");');

publishSGPDF: 2023-10-03 08:39:32  $\overline{2}$  $\mathbf 0$  $z - Ax$  is  $-1$  $-2$ -3  $-4$  $-5$  $\overline{4}$ 3  $\overline{2}$  $\mathbf{0}$ .<br>З  $\overline{2}$  $-1$ `1.  $-2$  $\overline{\phantom{a}}$ y-Axis  $-3$  $-1$  $-2$ -3 x-Axis

# SGofCPLcommand('load M4');

SGofCPLcommand: SGofCPLcommand("load M4") SGofCPLcommand: SGfigureeval('SGofCPLcommand("load M4");');

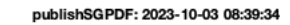

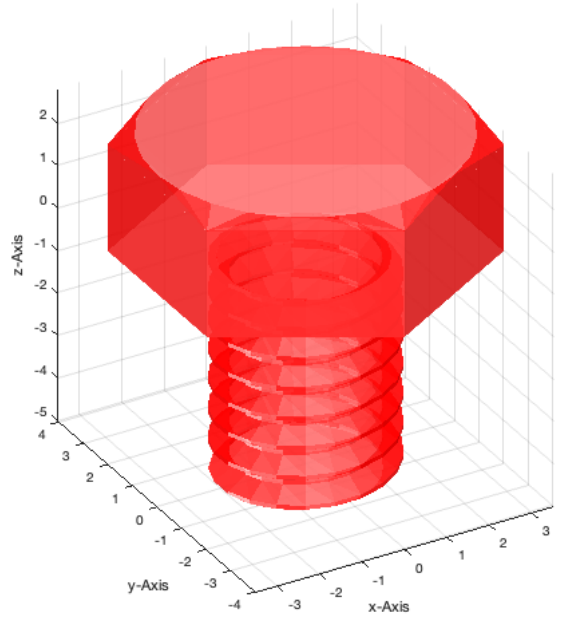

## SGofCPLcommand('load M4, write screw\_M4');

publishSGPDF:<a href = "matlab: openbydoubleclick ('/Users/timlueth/Desktop')">/Users/timlueth/Desktop/</a><a href = "matlab: openbydoubleclick ('/User ans =

'/Users/timlueth/Desktop/screw\_M4.STL'

SGofCPLcommand: SGofCPLcommand("load M4, write screw\_M4") SGofCPLcommand: SGfigureeval('SGofCPLcommand("load M4, write screw\_M4");');

publishSGPDF: 2023-10-03 08:39:36

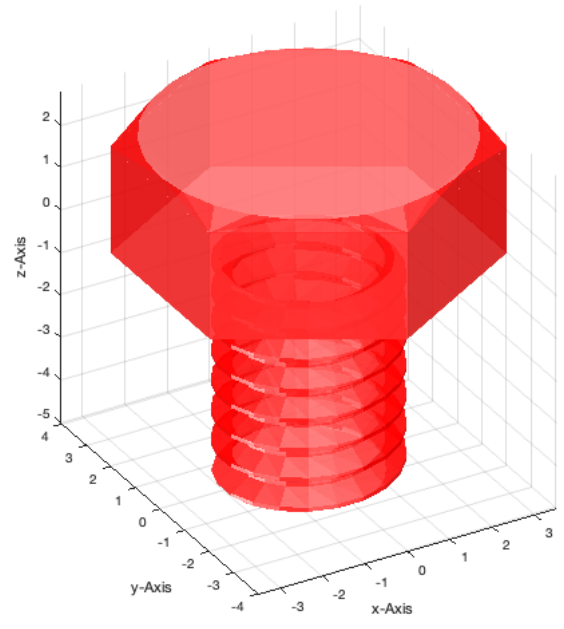

## SGofCPLcommand('read screw\_M4');

#### nam =

 '/Users/timlueth/Desktop/screw\_M4.STL' LOADING BINARY STL-File: /Users/timlueth/Desktop/screw\_M4.STL Binary Header: COLOR=RGBA,MATERIAL=AAAABBBBCCCCDDDD;SOLID "screw\_M4 by timlueth" 03-Oct-2023 08 Color of solid defined as: "k" Alpha of solid defined as: 65.00 Number of facets: 1926 Number of vertices: 965

SGofCPLcommand: SGofCPLcommand("read screw\_M4") SGofCPLcommand: SGfigureeval('SGofCPLcommand("read screw\_M4");');

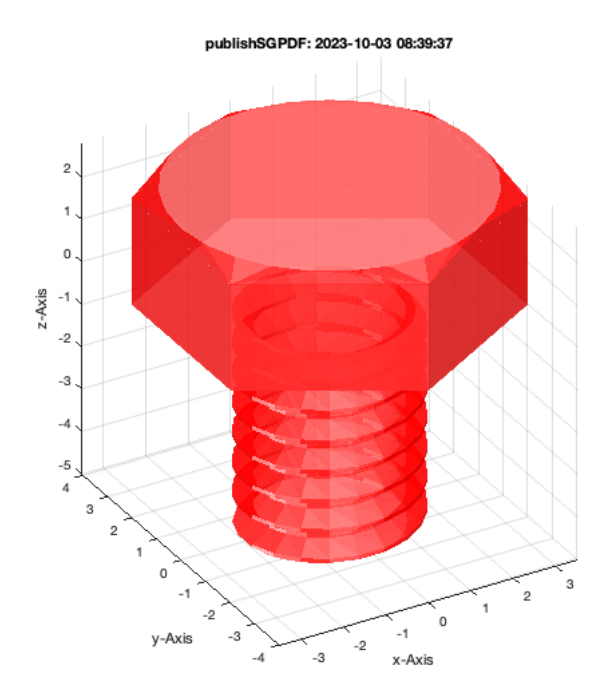

#### **5. FRAME CONCEPTS**

SGofCPLcommand('co 10 50 5, h 6, fset B 1 0 R1, fset F 2 0 R2, enter, scr 4 10 1 1, swap, dup, dup, dup ');
## Tutorial 45: Creation of Solids using the SG-Coder - SGofCPLcommand 03.10.23, 14:15

SGofCPLcommand: SGofCPLcommand("co 10 50 5, h 6, fset B 1 0 R1, fset F 2 0 R2, enter, scr 4 10 1 1, swap, dup, dup, dup") SGofCPLcommand: SGfigureeval('SGofCPLcommand("co 10 50 5, h 6, fset B 1 0 R1, fset F 2 0 R2, enter, scr 4 10 1 1, swap, dup, dup, dup");');

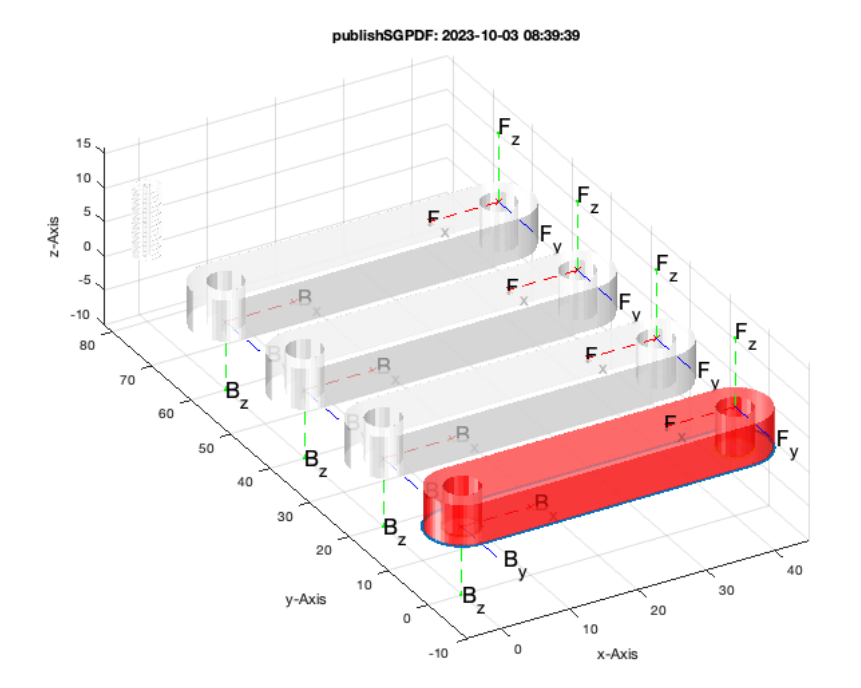

SGofCPLcommand('co 10 50 5, h 6, fset B 1 0 R1, fset F 2 0 R2, dup, col m, falign F B -90, dup, col b, falign F B 30, dup, col g, falign F B 120, cat,

SGofCPLcommand: SGofCPLcommand("co 10 50 5, h 6, fset B 1 0 R1, fset F 2 0 R2, dup, col m, falign F B -90, dup, col b, falign F B 30, dup, col g, falig SGofCPLcommand: SGfigureeval('SGofCPLcommand("co 10 50 5, h 6, fset B 1 0 R1, fset F 2 0 R2, dup, col m, falign F B -90, dup, col b, falign F B 30, dup

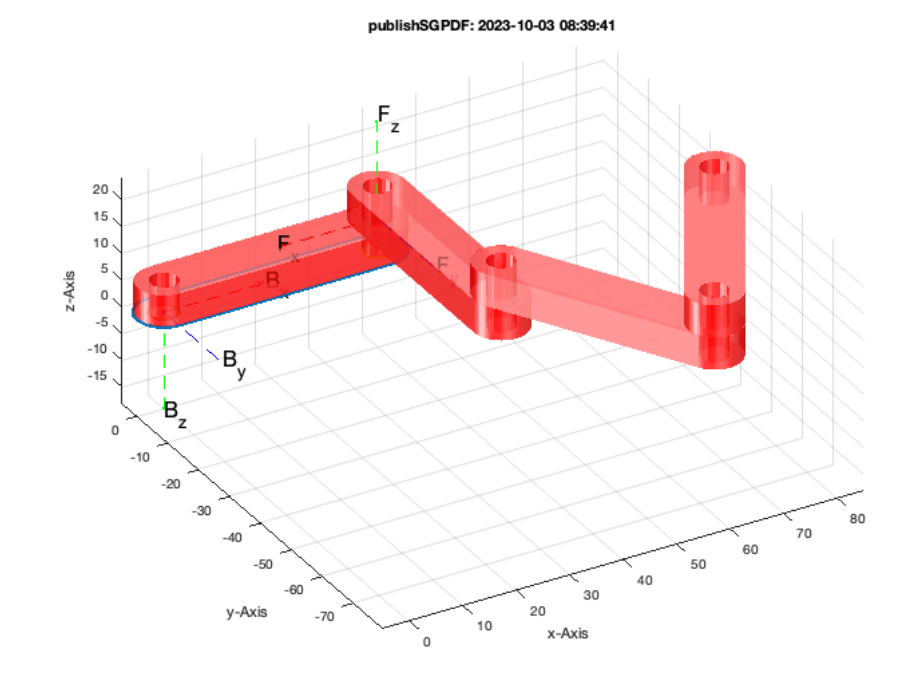

## SGofCPLcommand('co 10 50 5, h 6, fset B 1 0 R1, fset F 2 0 R2, dup, col m, falign F B -90, dup, col b, falign F B 30, dup, col g, falign F B 120, cat,

publishSGPDF:<a href = "matlab: openbydoubleclick ('/Users/timlueth/Desktop')">/Users/timlueth/Desktop/</a><a href = "matlab: openbydoubleclick ('/User ans =

'/Users/timlueth/Desktop/open\_chain.STL'

SGofCPLcommand: SGofCPLcommand("co 10 50 5, h 6, fset B 1 0 R1, fset F 2 0 R2, dup, col m, falign F B -90, dup, col b, falign F B 30, dup, col g, falig SGofCPLcommand: SGfigureeval('SGofCPLcommand("co 10 50 5, h 6, fset B 1 0 R1, fset F 2 0 R2, dup, col m, falign F B -90, dup, col b, falign F B 30, dup

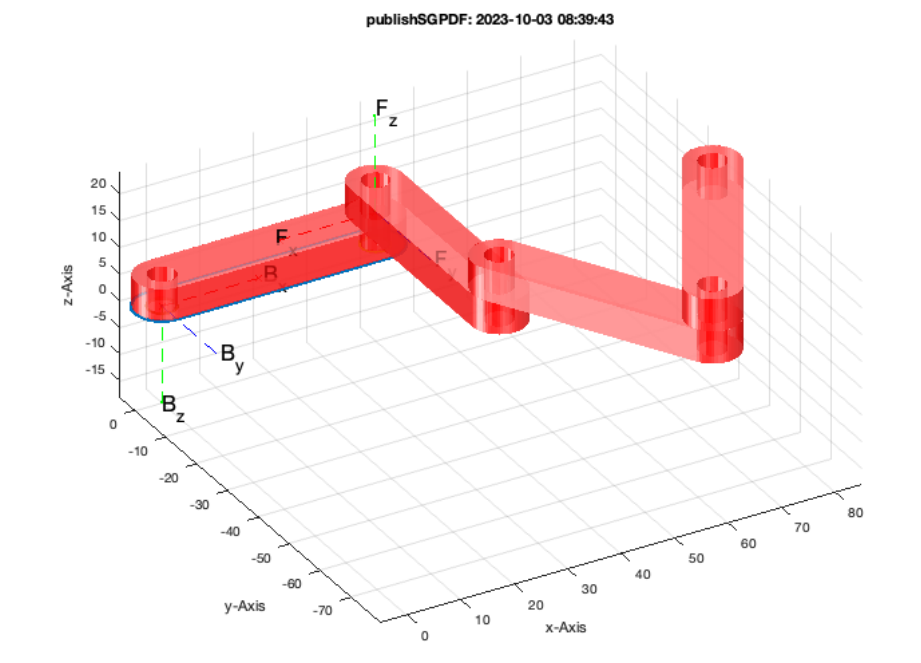

## **Final Remarks** close all

VLFLlicense

This VLFL-Lib, Rel. (2023-Oct-03), is for limited non commercial educational use only! Licensee: Tim Lueth (Development Version)! Please contact Tim Lueth, Professor at TU Munich, Germany! WARNING: This VLFL-Lib (Rel. ) license will exceed at 06-Jul-2078 08:39:44! Executed 03-Oct-2023 08:39:46 by 'timlueth' on a MACI64 using Mac OSX 13.6 | R2023a Update 5 | SG-Lib 5.4 ======================================== Used Matlab products: ====================================== database\_toolbox distrib\_computing\_toolbox fixed\_point\_toolbox image\_toolbox map\_toolbox matlab pde\_toolbox simmechanics simscape simulink =====================================================================================================

*[Published with MATLAB® R2023a](https://www.mathworks.com/products/matlab/)*